# **VIZUALIZACIJA POSLOVNIH PODATAKA KAO OSNOVA ZA DONOŠENJE POSLOVNIH ODLUKA – STUDIJA SLUČAJA**

**Kobaš, Iva**

## **Undergraduate thesis / Završni rad**

**2023**

*Degree Grantor / Ustanova koja je dodijelila akademski / stručni stupanj:* **Josip Juraj Strossmayer University of Osijek, Faculty of Economics in Osijek / Sveučilište Josipa Jurja Strossmayera u Osijeku, Ekonomski fakultet u Osijeku**

*Permanent link / Trajna poveznica:* <https://urn.nsk.hr/urn:nbn:hr:145:139323>

*Rights / Prava:* [In copyright](http://rightsstatements.org/vocab/InC/1.0/) / [Zaštićeno autorskim pravom.](http://rightsstatements.org/vocab/InC/1.0/)

*Download date / Datum preuzimanja:* **2024-07-06**

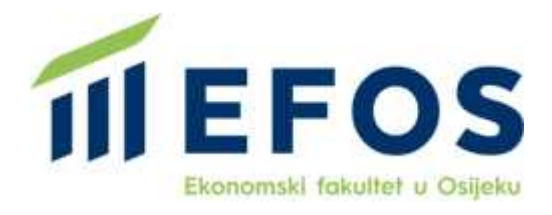

*Repository / Repozitorij:*

[EFOS REPOSITORY - Repository of the Faculty o](https://repozitorij.efos.hr)f [Economics in Osijek](https://repozitorij.efos.hr)

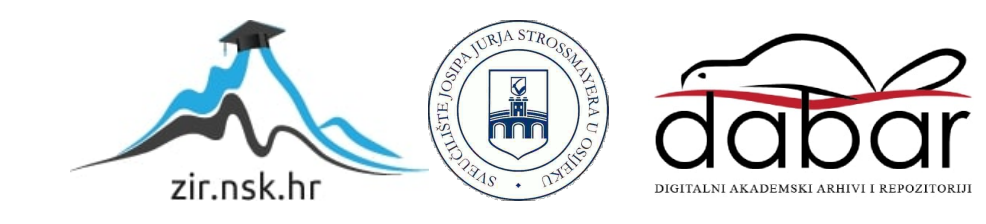

Sveučilište Josipa Jurja Strossmayera u Osijeku Ekonomski fakultet u Osijeku Sveučilišni prijediplomski studij Poslovna informatika

Iva Kobaš

# **VIZUALIZACIJA POSLOVNIH PODATAKA KAO OSNOVA ZA DONOŠENJE POSLOVNIH ODLUKA – STUDIJA SLUČAJA**

Završni rad

Osijek, 2023.

Sveučilište Josipa Jurja Strossmayera u Osijeku Ekonomski fakultet u Osijeku Sveučilišni prijediplomski studij Poslovna informatika

Iva Kobaš

# **VIZUALIZACIJA POSLOVNIH PODATAKA KAO OSNOVA ZA DONOŠENJE POSLOVNIH ODLUKA – STUDIJA SLUČAJA**

Završni rad

**Kolegij: Upravljanje informacijskim resursima**

JMBAG: 0010232387

e-mail: [ikobas@efos.hr](mailto:ikobas@efos.hr)

Mentor: doc. dr. sc. Dario Šebalj

Osijek, 2023.

Josip Juraj Strossmayer University of Osijek Faculty of Economics and Business in Osijek Undergraduate Study Business Informatics

Iva Kobaš

# **VISUALIZATION OF BUSINESS DATA AS A BASIS FOR MAKING BUSINESS DECISIONS – A CASE STUDY**

Final paper

Osijek, 2023.

#### **IZJAVA**

#### O AKADEMSKOJ ČESTITOSTI. PRAVU PRIJENOSA INTELEKTUALNOG VLASNIŠTVA. SUGLASNOSTI ZA OBJAVU U INSTITUCIJSKIM REPOZITORIJIMA I ISTOVJETNOSTI DIGITALNE I TISKANE VERZIJE RADA

- 1. Kojom izjavljujem i svojim potpisom potvrđujem da je ZQUTSNI (navesti vrstu rada: završni / diplomski / specijalistički / doktorski) rad isključivo rezultat osobnoga rada koji se temelji na mojim istraživanjima i oslanja se na objavljenu literaturu. Potvrđujem poštivanje nepovredivosti autorstva te točno citiranje radova drugih autora i referiranje na njih.
- 2. Kojom izjavljujem da je Ekonomski fakultet u Osijeku, bez naknade u vremenski i teritorijalno neograničenom opsegu, nositelj svih prava intelektualnoga vlasništva u odnosu na navedeni rad pod licencom Creative Commons Imenovanje - Nekomercijalno - Dijeli pod istim uvietima 3.0 Hrvatska.  $(\infty)$  Prevents
- 3. Kojom izjavljujem da sam suglasan/suglasna da se trajno pohrani i objavi moj rad u institucijskom digitalnom repozitoriju Ekonomskoga fakulteta u Osijeku, repozitoriju Sveučilišta Josipa Jurja Strossmayera u Osijeku te javno dostupnom repozitoriju Nacionalne i sveučilišne knjižnice u Zagrebu (u skladu s odredbama Zakona o visokom obrazovanju i znanstvenoj djelatnosti, NN 119/2022).
- 4. izjavljujem da sam autor/autorica predanog rada i da je sadržaj predane elektroničke datoteke u potpunosti istovjetan sa dovršenom tiskanom verzijom rada predanom u svrhu obrane istog.

Ime i prezime studenta/studentice: \va hobas

**JMBAG: 0010232387** OIB: 84026405989 e-mail za kontakt: IVa kobas 8 @gmail.com Naziv studija: Sveučilisni prijediplomski studij Poslovno informatika<br>Naslov rada: Vizualizacija poslovnih podataka kao Osnova<br>Za donošenje poslovnih odluka - studij slučaja<br>Mentor/mentorica rada: doc.dr.sc. Dario Sebalj

U Osijeku, 01.09.2023 godine

Potpis Jua Kobas

## **Vizualizacija poslovnih podataka kao osnova za donošenje poslovnih odluka – studija slučaja**

## **SAŽETAK**

Vizualizacija podataka postaje sve važnija u poslovnom svijetu kako organizacije postaju svjesne potencijala koji se kriju u svojim podacima. U ovom završnom radu istražuje se uloga vizualizacije podataka kao osnova za donošenje poslovnih odluka. Cilj istraživanja je pružiti uvid u važnost i korištenje vizualizacije podataka u kontekstu donošenja poslovne odluke te identificirati najbolju praksu i metode koje se mogu primijeniti. U uvodnom dijelu rada analizira se kontekst i važnost vizualizacije podataka za suvremeno poslovanje. Objašnjavaju se ključni koncepti, kao što su podaci i veliki podaci (engl. *Big Data*), vizualizacija podataka i donošenje poslovnih odluka te se ističe potreba za kvalitetnom vizualizacijom podataka kao temeljem informiranih odluka. Nadalje, rad istražuje različite tehnike vizualizacije podataka koje se mogu koristiti u poslovnom kontekstu. Obuhvaćene su statičke i interaktivne vizualizacije, kao i alati i softveri koji olakšavaju stvaranje vizualizacija. Prikazani su primjeri vizualizacije podataka kroz grafikone, tablice i druge oblike prikaza. Također, u radu su opisani neki od najbolje ocjenjenih alata za vizualizaciju podataka te su navedene njihove najvažnije karakteristike. Na kraju rada prikazan je praktičan primjer vizualizacije koristeći skup podataka u .xls formatu. Istaknuta je važnost odabira odgovarajućih vizualnih elemenata, jasnog prikaza podataka, interaktivnosti i prilagodljivosti vizualizacije.

**Ključne riječi:** Vizualizacija podataka, podaci, poslovno odlučivanje, Tableau

## **Visualization of Business Data as a Basis for Making Business Decisions – A Case Study**

## **ABSTRACT**

Data visualization is becoming increasingly important in the business world as organizations have become aware of the potential hidden in their data. In this final paper, the role of data visualization as a basis for making business decisions is looked into. The goal of the research is to provide insight into the importance and use of data visualization in the context of business decision-making and to identify the best practices and methods that can be applied. The introductory part of the paper analyses the context and importance of data visualization for modern business. Key concepts, such as data and big data, data visualization and business decision-making are explained, and the need for high-quality data visualization as a basis for informed decisions is highlighted. Furthermore, the paper explores different data visualization techniques that can be used in business context. Static and interactive visualizations are covered, as well as tools and softwares that facilitate the creation of visualizations. Examples of data visualization through graphs, tables and other forms of presentation are shown. Also, the paper describes some of the best-rated tools for data visualization and lists their most important characteristics. At the end of the paper, a practical example of visualization using a dataset in .xls format is presented. The emphasis has also been on importance of choosing the suitable visual elements, clear presentation of data, interactivity and adaptability of visualization.

**Keywords:** data visualization, data, business decision making, Tableau

# Sadržaj

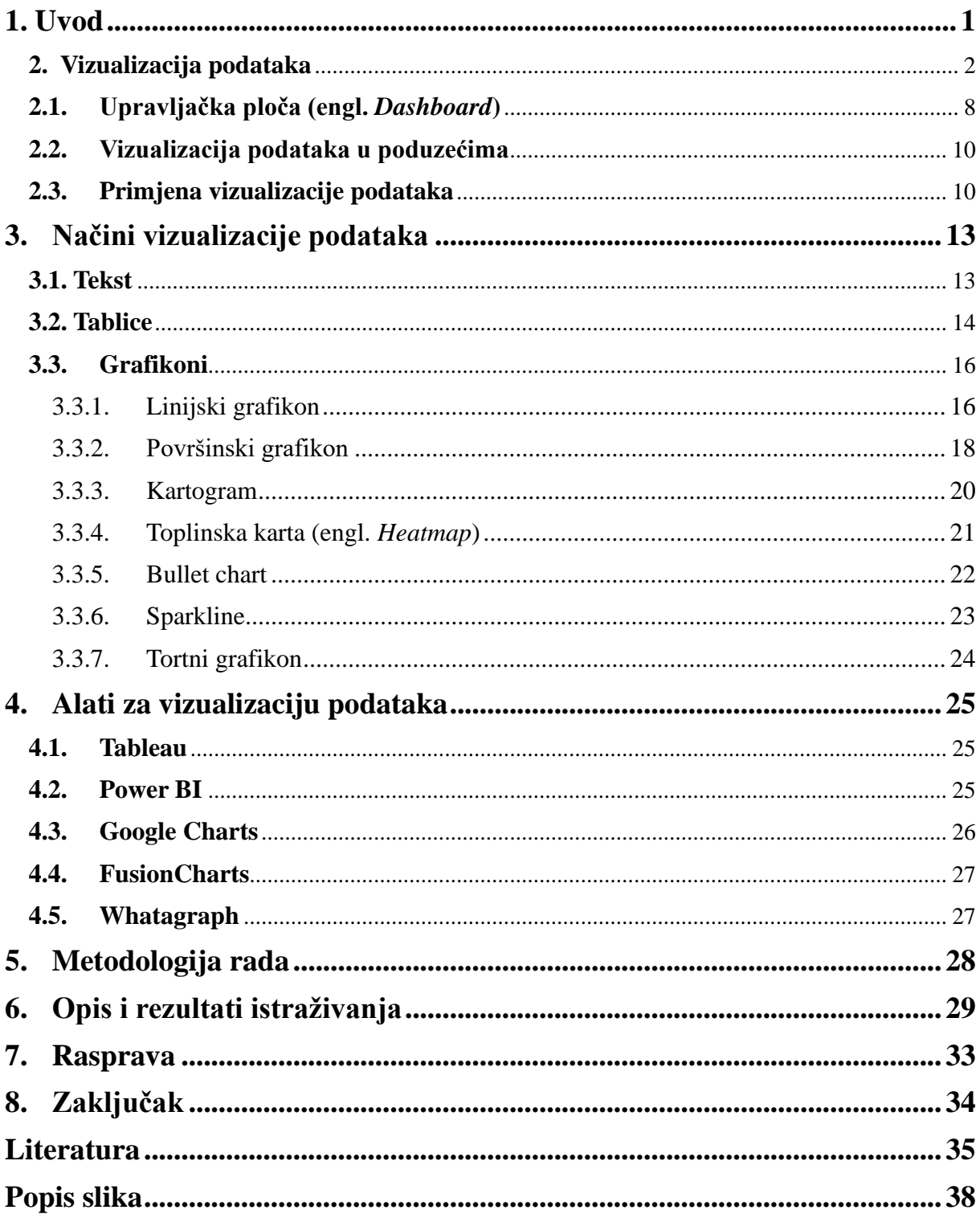

## <span id="page-8-0"></span>**1. Uvod**

U suvremenom digitalnom dobu podaci su postali iznimno važan resurs i ključni izvor informacija koji oblikuje naš svijet. Svaki dio života od poslovanja i obrazovanja do svakodnevnih aktivnosti, stvara veliku količinu podataka koja se sprema i predstavlja veliki potencijal za analizu. Podaci su sirove činjenice, brojevi, tekstualni zapisi, slike ili zvukovi koji čine osnovu za stvaranje znanja i donošenje informiranih odluka. Razvoj tehnologije unazad desetak godina doveo je i do razvoja alata za vizualizaciju koji podatke predstavljaju na vizualno atraktivan način pomoću odgovarajućih grafikona, slika i tablica. Međutim, izvlačenje pravih informacija i značenja iz sirovih podataka može biti vrlo izazovno.

Vizualizacija podataka predstavlja proces pretvaranja apstraktnih podataka u vizualne prikaze kao što su grafikoni, dijagrami, tablice i interaktivne vizualizacije. Ona omogućuje prenošenje složenih informacija na način koji je intuitivan, razumljiv i vizualno privlačan način za sve čitatelje i korisnike. Vizualizacija podataka pruža vizualni prikaz podataka, trendove i skrivene veze među podacima što olakšava brže i dublje razumijevanje informacija. Prednost vizualizacije podataka kao sredstva za prikaz podataka na razumljiv način i isticanje ključnih informacija i tehnike jest razumljivost. Podaci i informacije moraju biti razumljivi korisnicima (osobito onim poslovnim) kako bi bili korisni i kako bi se na temelju njih mogle donositi poslovne odluke. Važno je naglasiti da vizualizacija podataka nije samo estetski privlačna prezentacija podataka, već i moćan alat za otkrivanje informacija, istraživanje uzoraka i podršku donošenja informiranih odluka.

Kroz ovaj završni rad, istražit će se principi i tehnike vizualizacije podataka, uključujući odabir odgovarajućih grafikona, korištenje boja i oblika, upotrebu interaktivnosti i razumijevanje publike. Također će se istražiti neki od najpopularnijih alata za vizualizaciju podataka poput: Tableau, Microsoft Power BI, FusionCharts, Google Charts i Whatagraph.

## <span id="page-9-0"></span>**2. Vizualizacija podataka**

Podaci danas vrijede kao i nafta, osnovni su dio svake organizacije i poduzeća. Što je veće poduzeće to je veća i količina podataka koju generira. U današnje vrijeme vizualizacija je vrlo korisna kada se neke informacije moraju predstaviti u određenim tekstualnim izvještajima, prezentacijama ili proračunskim tablicama. Zahvaljujući velikoj količini prikupljenih podataka, moguće je ispričati priču poduzeća na način koji je korisniku lako razumljiv. Vizualizacija podataka ima za cilj olakšati razumijevanje informacija, a to radi kroz grafički prikaz podataka umjesto prikazivanja podataka u složenoj proračunskoj tablici. Stvara sliku koja će ilustrirati informacije na jednostavan način. Čitatelji ne moraju dugo tragati za bitnim informacijama, jer su one lako vidljive i naglašene. Vizualizacija može otkriti neke vrlo važne podatke: kolika je godišnja dobit poduzeća, koliki su prihodi i rashodi, trebaju li se izvršiti određene investicije i slično tomu.

Prilikom izrade vizualizacije, važno je na ispravan način koristiti boje te pozicionirati odgovarajuće grafikone na mjesta koji će privući pozornost čitatelja. Vizualizacija ne bi trebala sadržavati tamnu pozadinu i tamne podatke jer je tada jako teško opaziti bitne informacije. Potrebna je kombinacija tamnije pozadine i svijetlih podataka što stvara kontrast. Korisno je podebljati tamnijom bojom određenu bitnu informaciju od ostalih. Crvenom se bojom najčešće označava nešto loše, neka niža vrijednost ili pad, jer je ta boja povezana s opasnošću dok je zelena boja oznaka nečeg dobrog, korisnog, ekološkog ili oznaka rasta (Murray, 2019).

Tijekom rada s vizualizacijama potrebno je koristiti tzv. *Gestalt principe*. Ovakav princip opisuje uzorak koji se može vidjeti kada je prikazano više različitih grafova. Gestalt principi objašnjavaju kako ljudski mozak obrađuje vizualne informacije, a uključuju blizinu, sličnost, ograđenost, zatvorenost, kontinuiranost i povezanost. Ljudi, osobito dizajneri, koji su svjesni ovih načela, mogu stvoriti slike koje učinkovito prenose informacije (Kumar, 2022; Tableau, 2022).

Prvi od navedenih principa je **blizina**. Ovaj princip označava da objekte koji su blizu jedni drugima ljudski um smatra grupom (Kumar, 2022; Tableau, 2022).

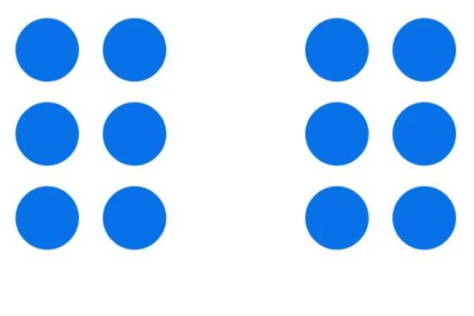

Slika 1. Primjer Gestalt principa *blizina* Izvor: Kumar (2022)

<span id="page-10-0"></span>Na slici 1 vidljivo je kako točke gledamo kao dvije grupe jer se točke s lijeve strane nalaze blizu jedna drugoj, kao i one na desnoj strani (Kumar, 2022).

**Sličnost** je sljedeći princip koji objašnjava da dodavanjem boje određenim objektima naš mozak ih svrstava u istu skupinu. Ovaj princip je osobito dobar kada se koristi za razlikovanje između nekoliko skupova podataka u grafikonu (Kumar, 2022).

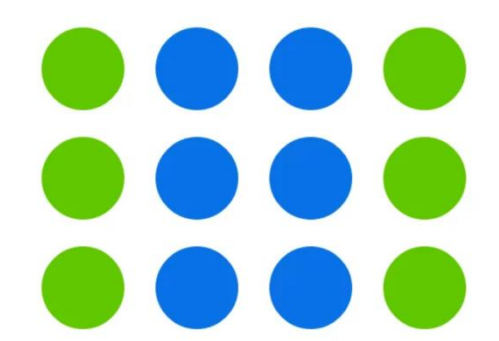

Slika 2. Primjer Gestalt principa *sličnost* Izvor: Kumar (2022)

<span id="page-10-1"></span>Slika 2 prikazuje točke u dvije boje koje mozak grupira kao dvije skupine točaka.

Ako se objekti zaokruže, mozak ih tumači kao grupe. Ovaj princip naziva se **ograđenost.** Slika 3 prikazuje da, iako se između prva dva stupca točkica i trećeg stupca nalazi razmak, ipak ih grupiramo kao jednu grupu jer su okružene u obliku kvadrata. Ograđivanje je dovoljno napraviti tankom linijom (Kumar, 2022).

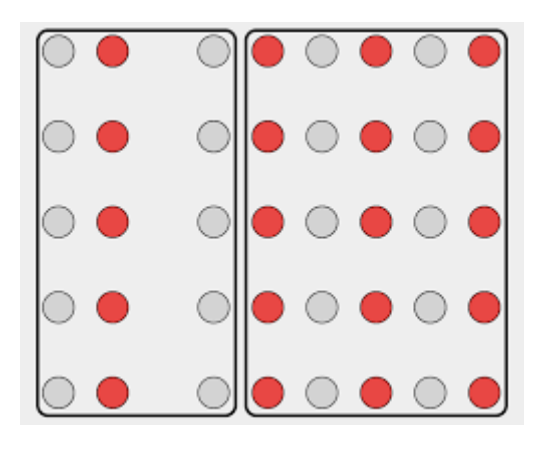

Slika 3. Primjer Gestalt principa *ograđenost* Izvor: Meeks (2015)

<span id="page-11-0"></span>Princip **zatvorenosti** objašnjava kako naše oči imaju tendenciju popuniti sve praznine u poznatom obliku. Prirodno vidimo dvosmislene objekte koji se čine otvorenima, nepotpunima ili imaju čudan oblik kao zatvorene ili kao cjeline. Načelo zatvorenosti kaže da, kad god postoji način na koji to možemo razumno učiniti, otvorene strukture promatramo kao zatvorene, potpune i pravilne (Kumar, 2022).

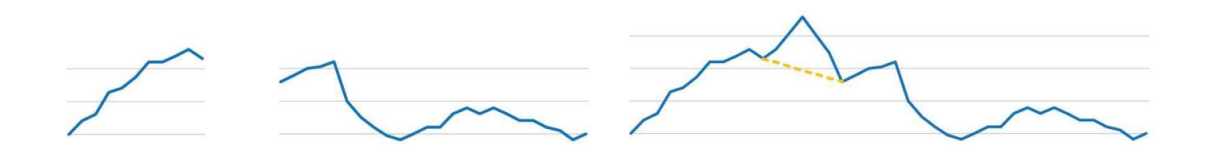

Slika 4. Primjer Gestalt principa *zatvorenosti* Izvor: Schwabish (2021)

<span id="page-11-1"></span>Linijski grafikon na slici 4 sadrži nedostajuće podatke. Princip zatvorenosti kaže da smo skloni mentalno zatvoriti prazninu na najizravniji mogući način čak i ako se možda nešto drugačije događa u tom području koje nedostaje. U prikazanom linijskom grafikonu, s lijeve strane mentalno zatvaramo jaz između dva segmenta ravnom linijom iako bi podaci koji nedostaju mogli dati uzorak koji se pomiče gore pa dolje.

Princip **kontinuiteta** objašnjava zašto predmete doživljavamo kao da pripadaju zajedno, kao dio jedinstvene cjeline, ako su poredani jedan za drugim ili se čini da se nastavljaju jedan na drugi. No, osim vizualne veze također se pridaje vizualno usmjerenje kao dio nastavka (Schawabish, 2021).

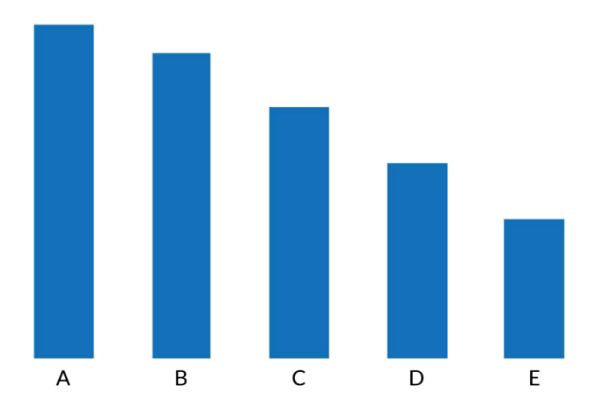

Slika 5. Primjer Gestalt principa *kontinuiteta* Izvor: Schwabish (2021)

<span id="page-12-0"></span>Na slici 5 mogu se uočiti objekti koji su poredani ili se nastavljaju jedan na drugi. Stoga, naše oči traže glatku putanju kada prate niz oblika. Nije potrebna vodoravna linija osi u ovom stupčastom grafikonu jer su stupci poravnati duž dosljedne putanje između oznaka i dna stupaca.

Princip **povezanosti** objašnjava povezanost određenih podataka u ovom slučaju oblika. Iako vizualno izgleda kada su podaci odvojeni, različiti ili ograđeni, da ne postoji povezanost između njih, samo jedna linija koja ih povezuje stvara vizualnu sliku povezanosti nekih od podataka (Kumar, 2022).

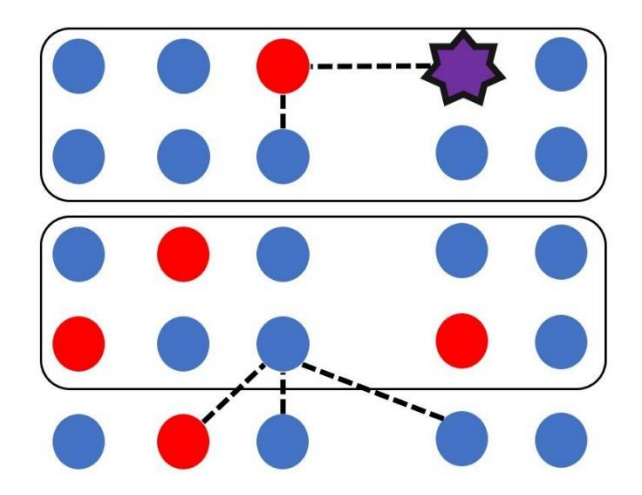

Slika 6. Primjer Gestalt principa *povezanost* Izvor: Kumar (2022)

<span id="page-13-0"></span>Slika 6 prikazuje linije koje spajaju oblike i to ih povezuje. Iako su kvadratići oko nekih točki zatvoreni, linije koje spajaju točke različitih boja i različite oblike povezuju ih.

U vizualizaciji podataka vrlo često se spominje Anscombeov kvartet. On prikazuje snagu grafikona i kako oni zajedno sa statističkim izračunom mogu bolje vizualizirati naše podatke. Anscombeov kvartet prikazuje tablicu s četiri razdoblja i dva podatka **X** i **Y** (slika 7). Kada se naprave izračuni za prosjek, varijancu, korelaciju i liniju regresije dobiju se potpuno iste vrijednosti. Nakon što se vrijednosti podataka prikažu grafički, jasno je vidljiva korelacija između vrijednosti X i Y za svako promatrano razdoblje (slika 8).

| Data set                 |     |                      | 1                 | ı     | $\overline{\mathbf{2}}$ | $\overline{\mathbf{2}}$ | 3                      | 3     | 4             | 4          |
|--------------------------|-----|----------------------|-------------------|-------|-------------------------|-------------------------|------------------------|-------|---------------|------------|
| Variable                 |     |                      | x                 | y     | x                       | у                       | x                      | y     | x             | у          |
| Obs. No.                 | 1   | $\ddot{\phantom{a}}$ | 10                | 8.0   | 10                      | 9.1                     | 10                     | 7.5   | 8             | 6.6        |
|                          | 2   | ٠                    | 8                 | 7.0   | 8                       | 8.1                     | 8                      | 6.8   | 8             | 5.8        |
|                          | 3   | ÷                    | 13                | 7.6   | 13                      | 8.7                     | 13                     | 12.7  | 8             | 7.7        |
|                          | 4   | $\ddot{\phantom{a}}$ | 9                 | 8.8   | 9                       | 8.8                     | 9                      | 7.1   | 8             | 8.8        |
|                          | 5   | $\ddot{\phantom{a}}$ | 11                | 8.3   | 11                      | 9.3                     | 11                     | 7.8   | 8             | 8.5        |
|                          | 6   | х                    | 14                | 10.0  | 14                      | 8.1                     | 14                     | 8.8   | 8             | 7.0        |
|                          | 7   | н                    | 6                 | 7.2   | 6                       | 6.1                     | 6                      | 6.1   | 8             | 5.3        |
|                          | 8   | :                    | 4                 | 4.3   | 4                       | 3.1                     | 4                      | 5.4   | 19            | 12.5       |
|                          | 9   | ÷                    | 12                | 10.8  | 12                      | 9.1                     | 12                     | 8.2   | 8             | 5.6        |
|                          | 10: |                      | 7                 | 4.8   | 7                       | 7.3                     | 7                      | 6.4   | 8             | 7.9        |
|                          | 11: |                      | 5                 | 5.7   | 5                       | 4.7                     | 5                      | 5.7   | 8             | 6.9        |
| Mean                     |     |                      | 9.0               | 7.5   | 9.0                     | 7.5                     | 9.0                    | 7.5   | 9.0           | 7.5        |
| Variance                 |     | 11.0                 | 4.1               | 11.0  | 4.1                     | 11.0                    | 4.1                    | 11.0  | 4.1           |            |
| Correlation              |     | 0.816                |                   | 0.816 |                         | 0.816                   |                        | 0.817 |               |            |
| Regression line          |     |                      | $3 +$<br>$=$<br>v | 0.5x  | $3 +$<br>$\equiv$       | 0.5x                    | $3 +$<br>$\equiv$<br>v | 0.5x  | $\equiv$<br>v | $3 + 0.5x$ |
| Source: Francis Anscombe |     |                      |                   |       |                         |                         |                        |       |               |            |

<span id="page-13-1"></span>Slika 7. Primjer tablice za Anscombeov kvartet

Izvor: Schwabish (2021)

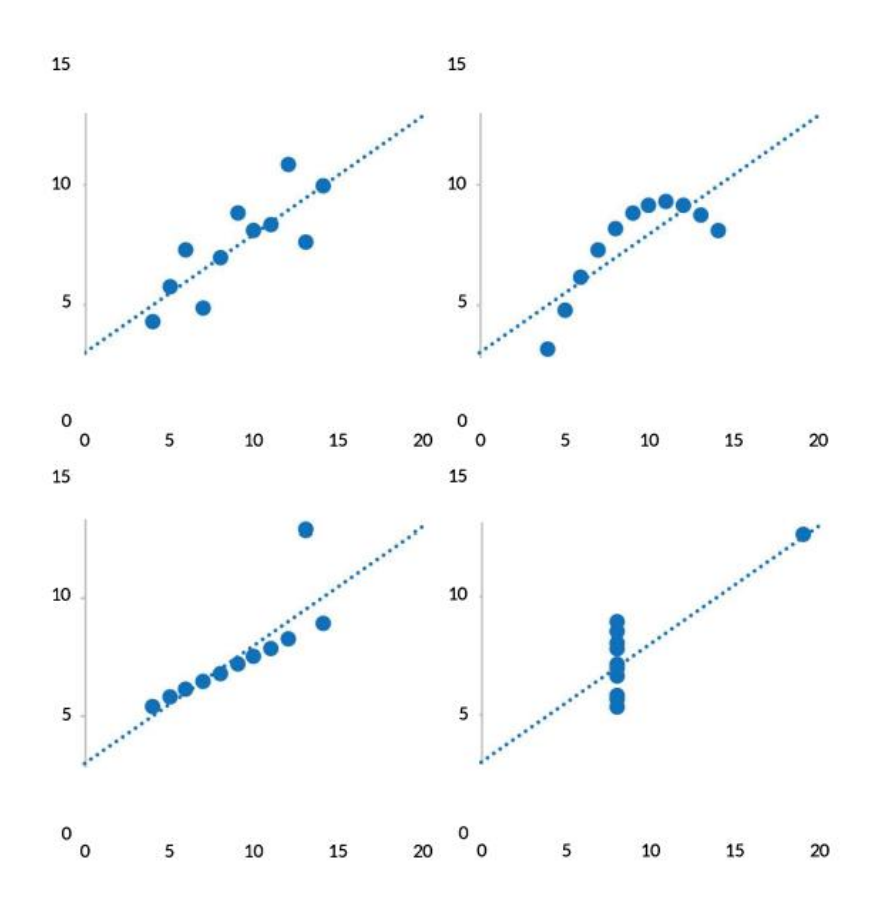

Slika 8. Primjer grafova Anscombeov kvarteta

Izvor: Schwabish (2021)

<span id="page-14-0"></span>Vrlo važan element kvalitetne vizualizacije jest pravilna upotreba atributa za usmjeravanje pozornosti (engl*. Preattentive attributes*). To su atributi koji se koriste kada mozak želimo usredotočiti na određenu informaciju i to korištenjem boja, oblika, širine i slično (Towardsdatascience, 2022).

Na slici 9 prikazane su neke vrste atributa za usmjeravanje pozornosti. To su: linije različitih duljina, podebljane linije, linije u drugačijem smjeru od ostalih, ravna linija među zaobljenima koja također privlači pozornost, veći krug u odnosu na ostale, različiti oblici, zagrađene linije i slično. Svaka od ovih linija i oblika je drugačija od ostalih i privlači pozornost (Schwabish, 2021).

| Length         | Width (Limited)                                        | <b>Orientation</b>                                                                                    | Curvature              |
|----------------|--------------------------------------------------------|----------------------------------------------------------------------------------------------------|------------------------|
|                |                                                        |                                                                                                    | ) ) ) )<br>$)$   $)$ ) |
| Size (Limited) | <b>Shape</b>                                           | <b>Added Marks</b>                                                                                    | <b>Enclosure</b>       |
|                | Δ<br>$\Delta$<br>Δ<br>Δ<br>Δ<br>$\circ$<br>Δ<br>Δ<br>Δ | $\circ$<br>$\circ$<br>$\circ$<br>$\circ$<br>$\Omega$<br>$\Omega$<br>$\circ$<br>$\bigoplus$<br>$\circ$ |                        |

Slika 9. Vrste atributa za usmjeravanje pozornosti

Izvor: Daydreaming numbers (2016)

<span id="page-15-1"></span>Jedan od atributa za usmjeravanje pozornosti je i boja. Slika 10 prikazuje kako se korištenjem boja jasnije i brže može uočiti neki objekt (u ovom slučaju broj 3). U ovom slučaju iskorišten je atribut različite boje brojke tri od ostalih brojeva (Handoko, 2022).

> 1029416928569 5923695480193 3698219390036

4639504234134 4639504234134 1029416928569 5923695480193 3698219390036

Slika 10. Primjer atributa za naglašavanje brojke tri

Izvor: Handoko (2022)

## <span id="page-15-2"></span><span id="page-15-0"></span>**2.1. Upravljačka ploča (engl.** *Dashboard***)**

Upravljačke ploče su vizualni alati koji pružaju pregled važnih informacija i podataka na jednom mjestu, čime olakšavaju donošenje informiranih odluka. Oni omogućavaju korisnicima da brzo i efikasno analiziraju složene skupove podataka, identificiraju trendove, prepoznaju ključne obrasce i dobiju dublje razumijevanje poslovanja ili bilo kojeg drugog područja. Upravljačka ploča se koristi u različitim kontekstima, kao što su poslovna analitika, upravljanje projektima, nadzor tehnološke infrastrukture, financijsko izvještavanje i sl.

Njihova svrha je pružiti brz i jasan uvid u stanje stvari kako bi se podržalo informirano donošenje odluka. Prije nego što se započne s izradom upravljačke ploče, potrebno je definirati jasan cilj i ciljanu publiku. Potrebno je odgovoriti na pitanje "Što želite postići ovom upravljačkom pločom i komu je namijenjena?". To će pomoći usmjeriti dizajn i sadržaj prema potrebama korisnika. Potrebno je koristiti različite vrste grafova, tablica, info grafika i vizualnih elemenata kako bi se podaci predstavili na jasan i atraktivan način. Vizualizacije trebaju biti jednostavne za interpretaciju, izbjegavajući nepotrebnu kompleksnost. Količina informacija na upravljačkoj ploči treba se minimizirati kako bi se izbjeglo zagušenje. Fokus treba biti na najvažnijim podacima. Kako bi se olakšala brza navigacija i prepoznavanje važnih informacija, potrebno je koristiti boje i raspored elemenata. Upravljačka ploča treba biti ažurirana, promjene u podacima moraju se pratiti i ažurirati prema novim potrebama korisnika ili promjenama u poslovnom okruženju. U konačnici, cilj kvalitetne upravljačke ploče je pružiti brz, intuitivan i informativan uvid u podatke, podržavajući korisnike u donošenju boljih odluka i postizanju postavljenih ciljeva (Adjust, 2023).

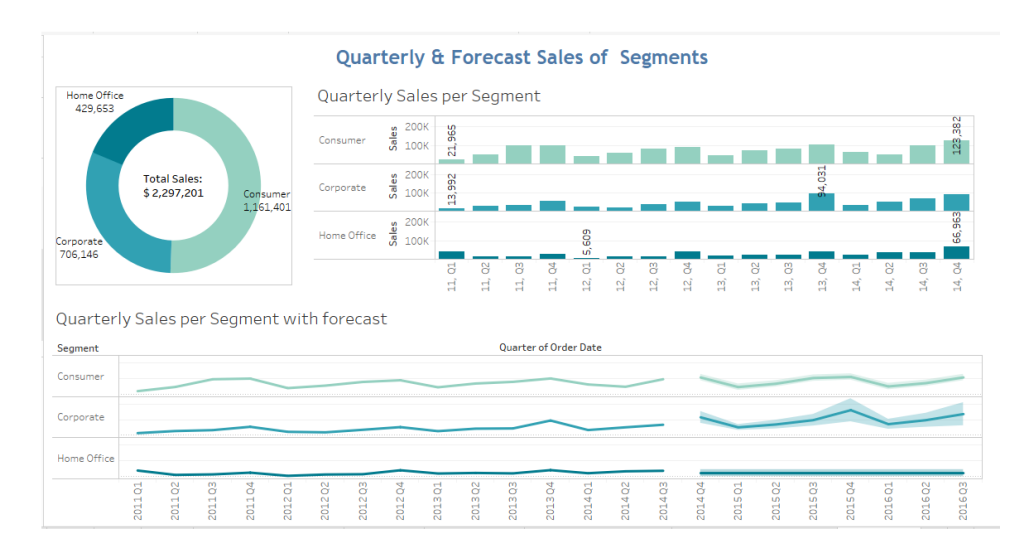

Slika 11. Primjer upravljačke ploče

<span id="page-16-0"></span>Na slici 11 prikazana je upravljačka ploča koja pruža jasan i sažet prikaz prodaje, troškova, profitnih marži i budućih predviđanja poduzeća (Upwork, 2022).

Izvor: TechnicalJockey (2019)

#### <span id="page-17-0"></span>**2.2. Vizualizacija podataka u poduzećima**

Poduzeća svakodnevno generiraju gomilu podataka koje je potrebno analizirati i izvući najbitnije informacije za poslovne aktivnosti. Vizualizacija podataka poduzećima donosi konkurentsku prednost ako su podaci analizirani i iskorišteni na pravi način.

Jedna od ključnih primjena vizualizacije podataka u poduzeću je poslovna analitika. Vizualni prikazi omogućuju analitičarima i menadžerima da brže i lakše razumiju ključne pokazatelje performansi, trendove prodaje, financijske rezultate i druge važne aspekte poslovanja. Grafikoni omogućuju brzo prepoznavanje promjena u poslovnim performansama, identifikaciju najuspješnijih područja i područja koja zahtijevaju poboljšanje. Vizualizacija podataka može olakšati komunikaciju i dijeljenje informacija unutar organizacije. Kvalitetno dizajnirane vizualizacije podataka mogu prenijeti ključne informacije na jasan i pregledan način što olakšava razumijevanje podataka i komunikaciju između timova i odjela. To može dovesti do bolje suradnje, donošenja odluka i učinkovitosti u organizaciji (Microsoft, 2023).

## **2.3. Primjena vizualizacije podataka**

<span id="page-17-1"></span>Prije kreiranja vizualizacija potrebno je svladati neke osnovne principe o tomu kako mozak percipira vizualne podražaje. To vodi pri odlučivanju koja je vrsta grafikona najprikladnija za vizualizaciju podataka. Kada se razmatra kako vizualizirati podatke, potrebno se zapitati koliko točno čitatelj može percipirati vrijednosti podataka. Jesu li neki grafikoni bolje uređeni da čitatelja upute na konkretnu razliku između 2% i 2,3%? Ako je tako, kako bi trebalo razmišljati o tim razlikama dok se stvara vizualizacija? Postoji niz istraživanja u području vizualizacije podataka koja istražuju upravo ovo pitanje.

Jedna od ključnih primjena vizualizacije podataka je identifikacija trendova i uzoraka. Kroz grafikone, dijagrame i druge oblike vizualnih prikaza, podaci mogu biti prikazani na način koji omogućuje brzo uočavanje trendova. Na primjer, vizualizacija prodajnih podataka može pomoći u identifikaciji trendova rasta ili pada prodaje tijekom određenog razdoblja što može biti od ključne važnosti pri planiranju marketinških strategija ili optimizaciji zaliha. Osim toga, vizualizacija podataka može pomoći u istraživanju uzročno-posljedičnih veza. Kroz interaktivne vizualizacije korisnici mogu istraživati podatke i otkrivati skrivene veze između različitih varijabli. Na primjer, vizualizacija podataka o kupovnim navikama kupaca i njihovoj

demografskoj strukturi može otkriti zanimljive veze između određenih skupina kupaca i preferenciji proizvoda što može poboljšati marketinške strategije i personalizirati ponudu. U konačnici, primjena vizualizacije podataka omogućuje organizacijama da donesu informirane poslovne odluke. Kroz jasno i intuitivno prikazane podatke, donositelji odluka mogu brže i lakše razumjeti ključne informacije, identificirati trendove i uzorke te donositi odluke utemeljene na činjenicama. Vizualizacija podataka pruža vizualni kontekst koji olakšava donošenje strategijskih, operativnih i taktičkih odluka što može dovesti do poboljšane učinkovitosti te optimizacije poslova (Oracle Help Center, n.d.; Schwabish, 2021:25).

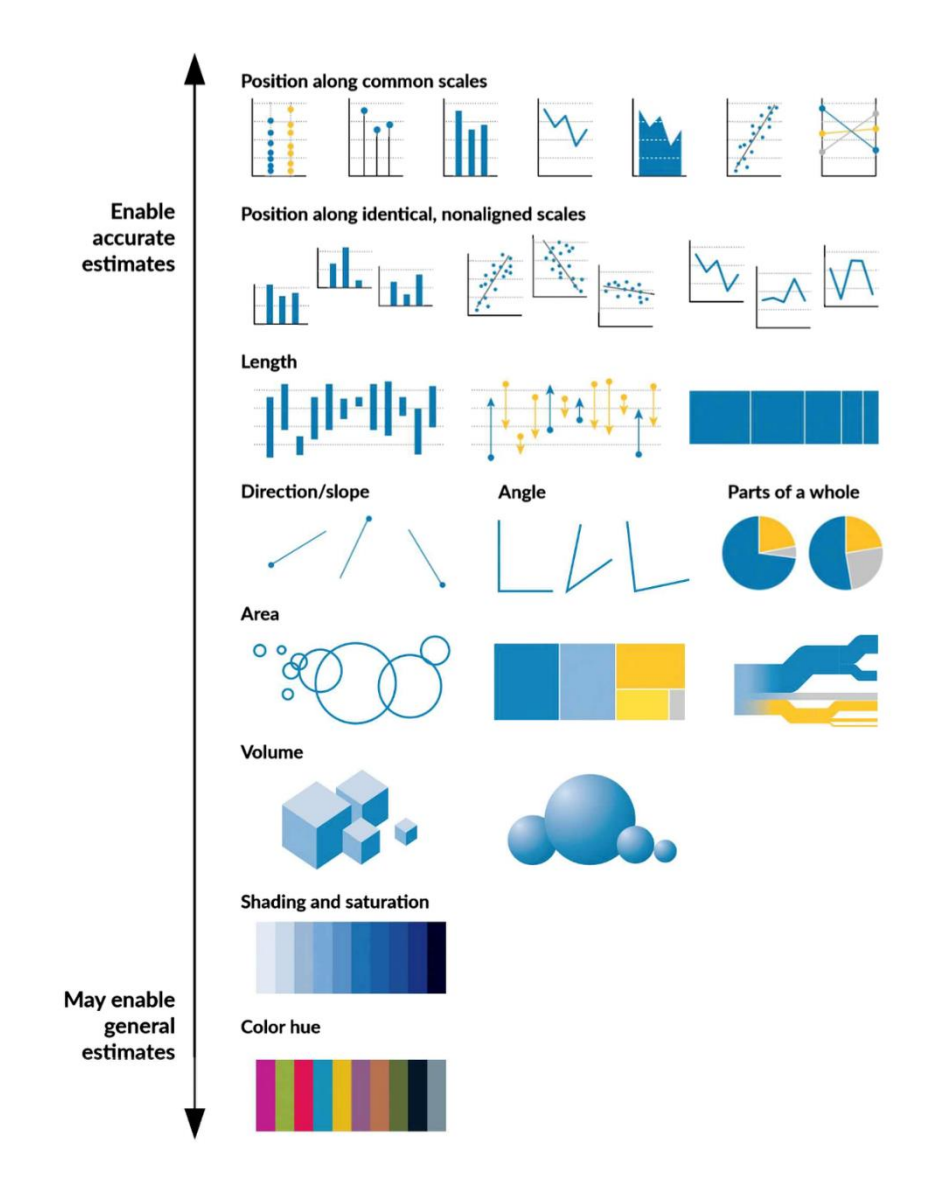

<span id="page-18-0"></span>Slika 12. Kategorizacija vizualnih oblika

Izvor: Schwabish (2021)

Na slici 12 prikazane su neke vrste prikaza podataka i vrsta vizualizacija koje su kategorizirane u tablice, grafove i slično. Podijeljeni su i na vrste podataka koji se prikazuju u određenim oblicima, radi boljeg razumijevanja podataka. Slika prikazuje spektar grafikona, vrste kodiranja podataka poput točkica, linija i traka – poredanih prema tomu koliko lako čitatelji mogu procijeniti njihovu vrijednost. Kodiranja koja čitatelji mogu najtočnije procijeniti raspoređena su na vrhu, a ona koja omogućuju općenitije procjene nalaze se na dnu.

Lakše je usporediti podatke u linijskim grafikonima, stupčastim grafikonima i površinskim grafikonima koji imaju istu os ili osnovnu liniju. Npr. na grafikonima, na kojima osi nisu poravnate, teško je točno razlučiti vrijednosti (Schwabish, 2021).

## <span id="page-20-0"></span>**3. Načini vizualizacije podataka**

U nastavku rada opisane su neke od vrsta vizualizacija te njihove tehnike za pravilno obrađenu vizualizaciju podataka. Prikazane su neke od najčešće korištenih oblika vizualizacije. Tekstni oblici se dijele na samo uređenje teksta ili stvaranje tablica, dok se oblici teksta i vrijednosti uređuju u raznim grafovima, a više će biti objašnjeno u nastavku.

#### <span id="page-20-1"></span>**3.1. Tekst**

Vizualizacija teksta odnosi se na isticanje dijelova teksta kako bi bolje privukli pozornost čitatelja. Neki od načina za to su: uvećana slova, ukošenost, podebljana slova, različite boje kojima se naglašava njihova važnost (npr. crvena).

Pozornost se može privući iz više različitih načina kao što su naglašavanje pojedinih dijelova teksta. Kao naglašavanje to može biti naslov koji prikazuje početak nove cjeline, a on se u većini slučajeva od ostalog teksta razlikuje bojom, podebljanjem i svojom veličinom. Ovakav tip vizualizacije čitatelju stvara malu stanku nakon prethodno pročitanog teksta te stvara sažimanje svega pročitanoga. Bojanje i podebljanje uz druge razne filtere kao što su: nakošena slova, precrtana, obojana pozadina slova i sl. moguće je ubacivati i u ostali tekst. Korisno je i nabrajanje pisati jedno ispod drugog što stvara kratku stanku za čitatelja, nabrajanje odvojeno samo zarezom stvara nezainteresiranost i loše pamćenje. Oblaci riječi su najpopularniji i najpoznatiji način za vizualizaciju kvalitativnih podataka. Veličina riječi se prilagođava prema njezinoj učestalosti u odlomku. Ovaj način je vizualno privlačan i privlači dosta pozornosti, no postoje dva zahtjevna izazova. Prvi: nejasno je koja je specifična učestalost svake riječi u tekstu. Dok je drugi izazov: neke riječi mogu izgledati veće i značajnije od drugih zbog njihove veličine, boje duljine i orijentacije. Da bi stvorili oblak riječi potrebno je izračunati učestalost svake od riječi (Schwabish, 2021).

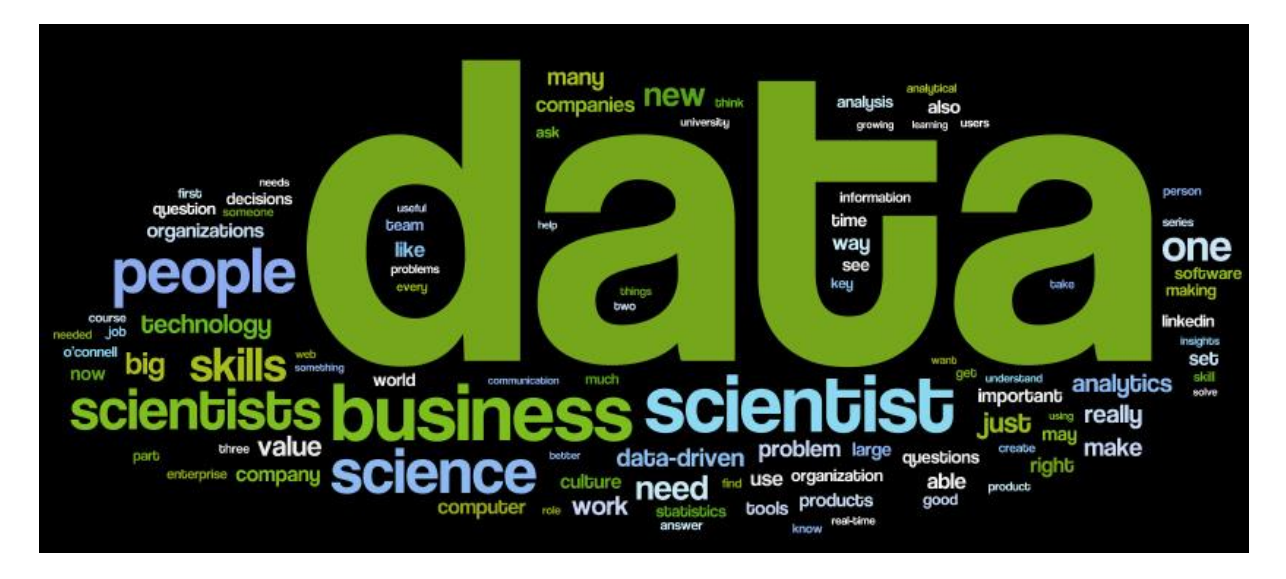

Slika 13. Primjer vizualizacije oblaka riječi

Izvor: Andreiclinciu (2018)

<span id="page-21-1"></span>Važnost prikazanih riječi lako je uočiti na primjeru oblaka vizualizacije (slika 13), gdje je upečatljivim bojama prikazana riječ koja ima najveću učestalost i znatno je veća u prikazu.

Drugi način vizualizacije tekstualnih podataka jest ispitivanje konteksta u kojima se pojavljuju različite riječi. Stabla riječi, čiju su verziju razvili Martin Wattenberg i Fernanda Viegas 2007., pokazuju sve načine na koje se određene riječi koriste unutar teksta. Struktura stabla prikazuje kombinacije u kojima se svaka riječ pojavljuje unutar teksta, a veličina riječi razlikuje se prema njihovoj učestalosti (Schwabish, 2021).

## **3.2. Tablice**

<span id="page-21-0"></span>Tablice su vrsta vizualizacije podataka u kojoj se prikazuju točni iznosi svake vrijednosti u podacima. Tablica sadrži stupce i retke, a u ćelije se unose tekstualne ili numeričke vrijednosti. Tablica se ne smatra prikladnom vizualizacijom ako sadrži velik broj podataka. Tablice su jako osjetljive na tzv. nered. Pravilno uređena i strukturirana tablica olakšava interpretaciju podataka koje prikazuje.

Schwabish (2021) navodi nekoliko pravila za kreiranje vizualno privlačnih tablica:

- Prvo pravilo Potrebno je jasno odvojiti naslov tablice od tijela tablice, podebljati ga i odvojiti crtama kako bi čitatelj jasno znao da naslov nije neka vrijednost iz tijela tablice.
- Drugo pravilo Posvijetliti ili čak ukloniti većinu unutarnjih obruba u tablicama. Rijetki su slučajevi kada je potrebno da svaka pojedinačna ćelija u tablici ima obrub. Potrebno je osjenčati redove koji pokazuju ukupan iznos ili podebljati tekst unutar tih redova.
- Treće pravilo Brojeve u tablici je potrebno poravnati desno. Ukoliko je to potrebno, u decimalnim mjestima mogu se dodati nule kako bi se održalo poravnanje. Također, potrebno je birati pažljivo font jer kod nekih od fontova brojke padaju ispod osnovne crte.
- Četvrto pravilo Tekst je potrebno poravnati ulijevo zbog lakšeg čitanja.
- Peto pravilo Nije potrebno uvijek pisati sve decimale u brojevima, već treba pronaći neku odgovarajuću preciznost koja je tražena u većini slučajeva.
- Šesto pravilo Pravilno korištenje praznog prostora unutar i izvan tablice, jer utječe na smjer u kojem čitač čita podatke.
- Sedmo pravilo Ako su u naslovu tablice već spomenute jedinice mjere (npr. %), tada ih nije potrebno ponavljati u svakoj ćeliji.
- Osmo pravilo Na određeni način (različitim bojama, sjenčanjem i sl.) potrebno je označiti stršeće (engl. *Outliere*) vrijednosti.
- Deveto pravilo Grupirati slične ili iste podatke te povećati razmak ako se radi o većem broju podataka koje je potrebno prikazati.
- Deseto pravilo Ako je to moguće u tablicu je poželjno dodati vizualizaciju (mali stupčasti grafikoni, podebljana slova i sl.)

| Country              | 2007  | 2016 | 2007-2016 | Country              | 2016 |
|----------------------|-------|------|-----------|----------------------|------|
| China                | 13.64 | 6.12 |           | China                | 6.12 |
| India                | 8.15  | 5.89 |           | India                | 5.89 |
| <b>United States</b> | 0.82  | 0.74 |           | <b>United States</b> | 0.74 |
| Indonesia            | 4.91  | 3.85 |           | Indonesia            | 3.85 |
| Mexico               | 0.70  | 1.58 |           | Mexico               | 1.58 |
| Pakistan             | 2.72  | 3.44 |           | Pakistan             | 3.44 |
| Average              | 5.15  | 3.60 |           | Average              | 3.60 |

<span id="page-22-0"></span>Slika 14. Primjer tablice s vizualnom ilustracijom

Izvor: Schwabish (2021)

Na slici 14 vidljivo je kako je deseto pravilo donijelo vizualno bolji prikaz podataka i uočljive podatke. Korištenjem vizualnih ilustracija dolazi do jasnoće podatka te njezine razumljivosti.

#### **3.3. Grafikoni**

<span id="page-23-0"></span>Još uvijek najčešće korišten način vizualizacije podataka jest pomoću grafikona. Grafikona danas ima na stotine, ali u ovom radu će se ukratko objasniti nekoliko najvažnijih. Također, vrlo je važno odabrati odgovarajući grafikon za prikaz određene vrste podataka. Primjerice: linijskim grafikonom se prikazuje kretanje neke pojave kroz vrijeme, dijagram raspršenosti se koristi za prikaz odnosa između dvije numeričke varijable i sl.

#### 3.3.1. Linijski grafikon

<span id="page-23-1"></span>Najkorišteniji grafikon na svijetu je baš linijski grafikon. Linijski grafikon je lako čitljiv i jasan u bilo kojem prikazu te se lako skicira olovkom na papiru. Ovaj grafikon se koristi najčešće za crtanje kontinuiranih vrijednosti, sastoji se od x i y osi. Na x osi se nalazi najčešće vrijeme kao što su dani, mjeseci i godine, dok se na y osi nalaze numeričke vrijednosti. Vrijednosti podataka koje se unose u grafikon prikazane su na linijama te se one prikazuju kroz određene vremenske periode, prateći trendove i obrasce. Linije koje su obojene u tamniju boju od ostalih ili je linija podebljana privlači više pozornosti čitatelja. Postoji li velika količina podataka moguće je napraviti višestruki grafikon (Schawabish, 2021).

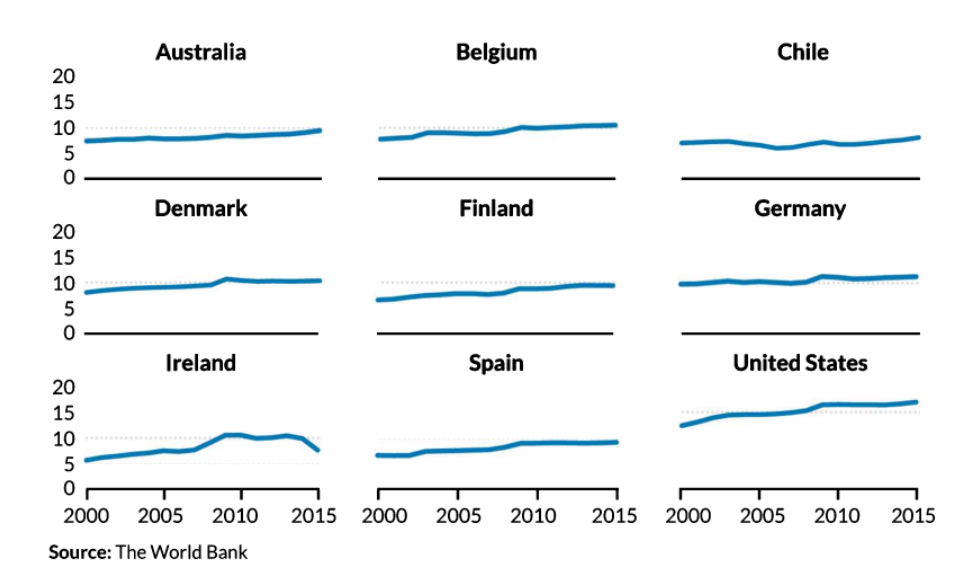

#### Slika 15.Primjer više manjih linijskih grafikona

Izvor: Schwabish (2021)

<span id="page-24-0"></span>Slika 15 prikazuje primjere linijskih grafikona za nekoliko zemalja koji prikazuju kretanje neke vrijednosti kroz razdoblje od 15 godina.

Os linijskog grafikona ne mora nužno krenuti od nule, svaki grafikon koristi neki raspon koji odgovara tipovima podataka kao i periodu prema komu se on promatra. S linijskim grafikonima, skloni smo krivo procijeniti razlike između dvije krivulje. Uključivanje oznake za podatke daju grafikonu težinu, oni su simboli duž crte za označavanje određenih točaka u nizu. Nije određeno kada ih koristiti, uključuju se kada postoji samo nekoliko redaka ili podatkovnih točaka koje se žele označiti (Schwabish, 2021:350).

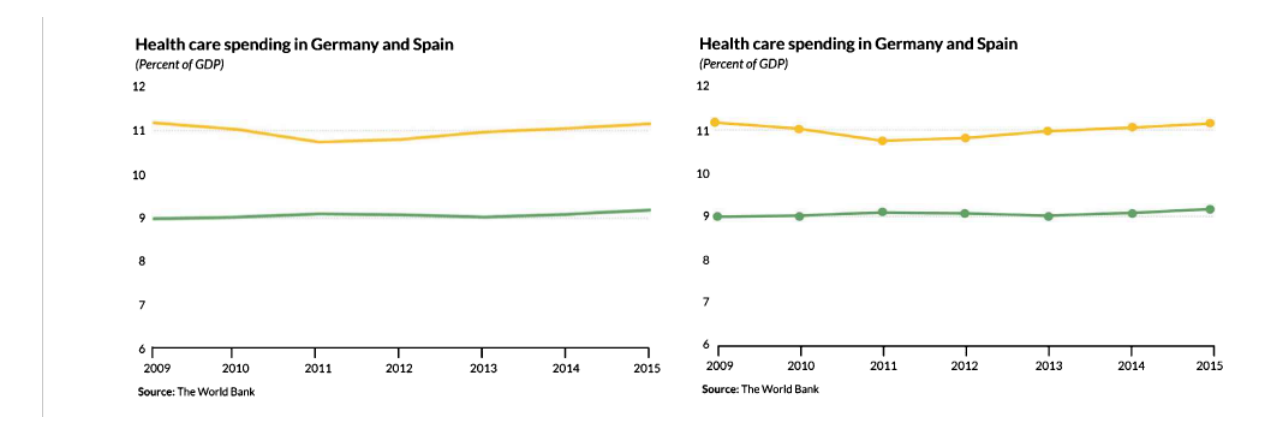

Slika 16. Primjer linijskog grafikona s oznakama

Izvor: Schwabish (2021)

<span id="page-24-1"></span>Slika 16 je primjer na kojem je prikazano kako izgleda kada nema označenih točaka, a kako kada su one prisutne. Oznake je moguće napraviti raznim oblicima kao što su: krugovi, trokuti, kvadratići i sl. Potrebno je izbjegavati dodavanje dvije linije na okomitoj osi na linijskom grafikonu jer teško je za čitanje, crte mreže se neće poklapati i najvažnije točka u kojoj se linije sijeku postaje žarišna točka pa to možda nema pravilno značenje.

Dijagram rasipanja ili raspršenosti jedna je od najuobičajenijih vizualizacija za ilustraciju korelacija koja se danas koristi. On služi za prikaz korelacija između dviju varijable, jedna varijabla je naznačena duž vodoravne osi, dok je druga naznačena duž okomite osi. Vrijednosti pojedinih podataka označavaju se u unutarnjem prostoru između te dvije osi. Osi ovog dijagrama ne moraju nužno krenuti od nule kao što je primjer kod stupčastog dijagrama, osobito ako nula ne može biti vrijednost niza podataka.

Ako se dvije varijable kreću u istom smjeru – udesno duž horizontalne osi i gore duž vertikalne osi – kaže se da su u pozitivnoj korelaciji.

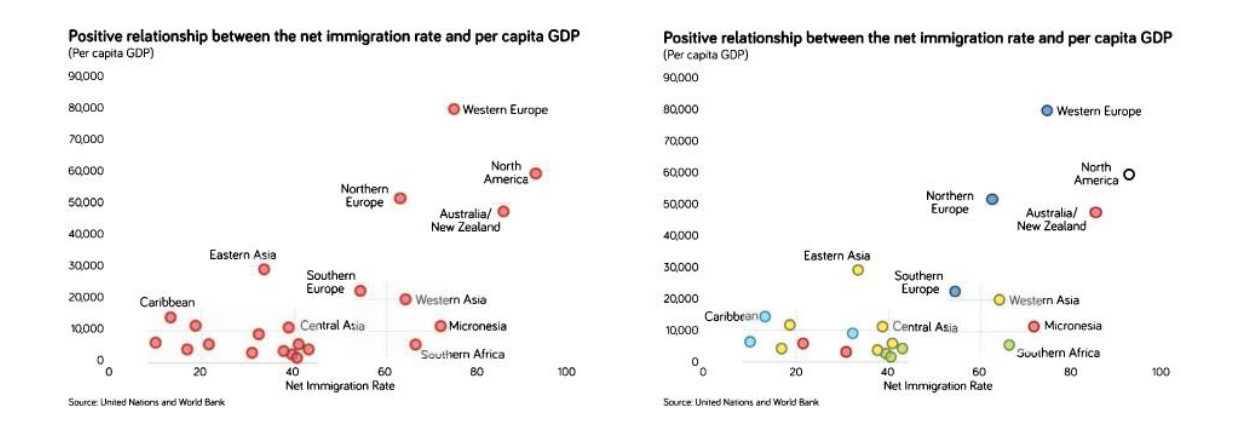

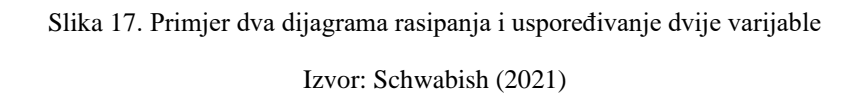

<span id="page-25-1"></span>Slika 17 prikazuje primjer dva dijagrama rasipanja i uspoređivanje dvije varijable i to odnos između stope neto imigracija i BDP-a po stanovniku (Schwabish, 2021).

3.3.2. Površinski grafikon

<span id="page-25-0"></span>Površinski grafikoni se koriste kada se žele prikazati promjene veličine kroz vrijeme. Razlikuju se jednostavni i složeni površinski grafikoni. Ovaj grafikon je sličan kao i linijski, jedina je razlika što se ispune ispod linija obojane.

Složeni grafikoni su identični kao jednostavni, ali prikazuju više podataka. Površinski grafikon se dijeli na jednostavne stupce, razdijeljene stupce, dvostruke stupce i histograme. Jednostavni stupci se sastoje od znatno manje podataka nego ostali: na apscisi se označavaju svi modaliteti obilježja, a na ordinati je skala apsolutnih frekvencija s aritmetičkim mjerilom, dakle s originalnim jedinicama. Jednostavni stupci se sastoje od jednakih baza te su jednako udaljeni jedno od drugog. Jedina različitost je visina (Schawabish, 2021).

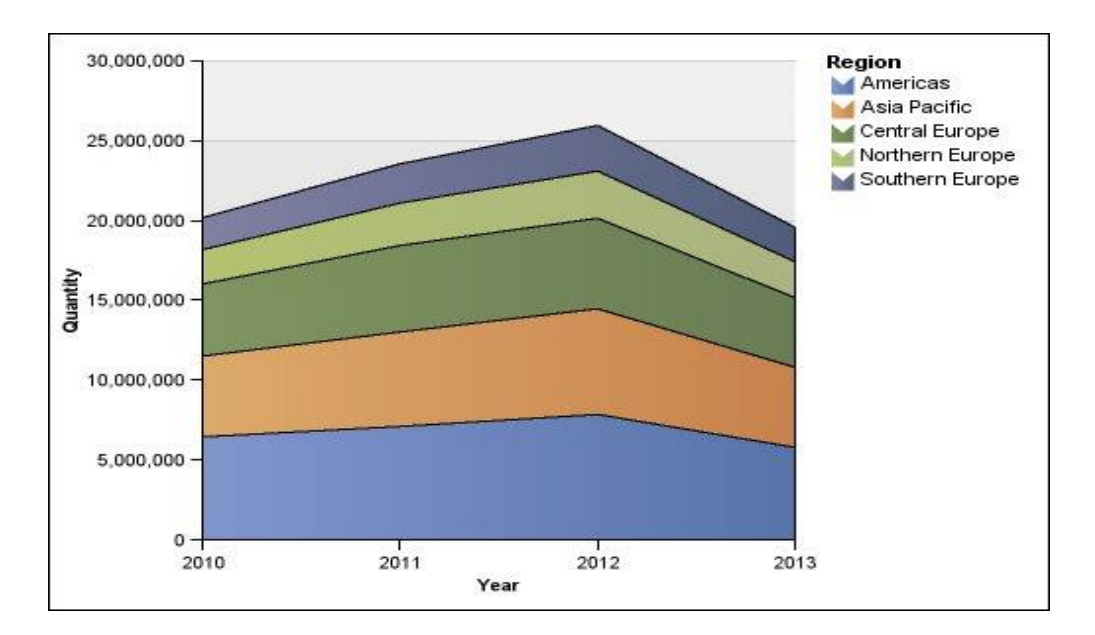

Slika 18. Primjer površinskog grafikona Izvor: Schwabish (2021)

<span id="page-26-0"></span>Primjer složenog površinskog grafikona na slici 18 prikazuje prodaju proizvoda određene količine u četverogodišnjem razdoblju i po određenim geografskim područjima.

Histogram je jedan od osnovnih površinskih grafikona za prikazivanje podataka. On je specifična vrsta stupčastog dijagrama koji prikazuje tabelarnu učestalost podataka u različitim intervalima, zvanim spremnicima koji zbrajaju ukupnu distribuciju tj. podataka. Cijeli uzorak je podijeljen na spremnike, a visina svakog stupca pokazuje broj opažanja unutar svakog intervala. Mogu također prikazati gdje su vrijednosti koncentrirane, gdje su ekstremne vrijednosti i postoje li praznine ili neobične vrijednosti. Histogrami se mogu spojiti zajedno kako bi prikazali usporedbu različitih podataka (Schwabish, 2021).

Histogrami na slici 19 prikazuju zaradu muškaraca i žena koji rade u SAD-u u 2016. godini.

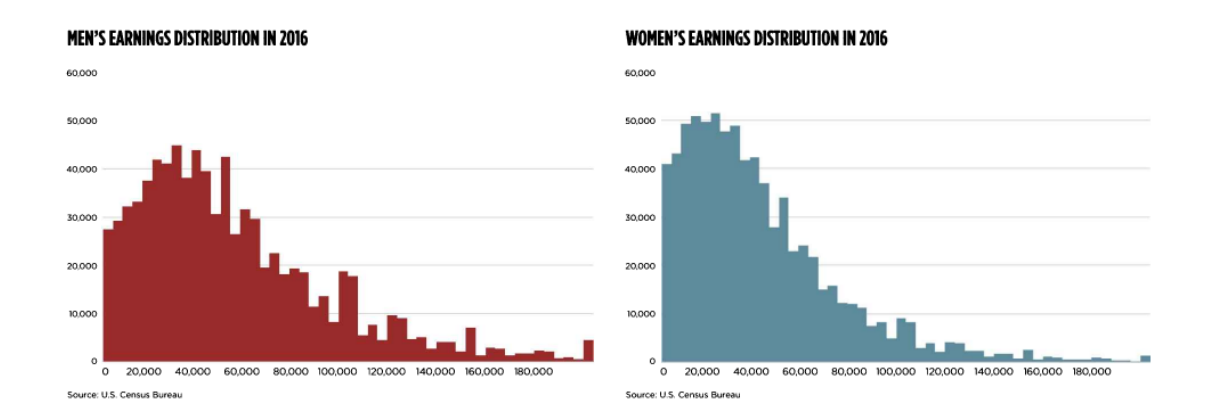

Slika 19. Primjer histograma Izvor: Schwabish (2021)

<span id="page-27-1"></span>Jedan od važnih čimbenika je postavljanje određene širine spremnika, vrlo lako je napraviti grešku ako je preširok ili preuzak. Preširok spremnik može sakriti uzorke u raspodjeli, dok preuzak spremnik može prikriti cjelokupni oblik raspodjele.

Histogram pomaže procijeniti naginju li se podaci na lijevu ili desnu stranu, za nagibe prema određenim stranama obilježeno je i stručnim imenima. Kada je više podataka pozicionirano na lijevoj strani nastaje desna zakrivljenost. Ako je obrnuto, više podataka na desnoj strani, dolazi do lijevog zakošenja. Distribucije koje sadrže dva vrha nazivaju se bimodalne, a s više vrhova multimodalne. Vizualizacija ovim dijagramom može biti savršena, ako je popraćena korisnim pravilima (Schwabish, 2021).

#### 3.3.3. Kartogram

<span id="page-27-0"></span>Jedan od načina prilagodbe geografske distorzije tipične kompletne karte je kartogram, koji preoblikuje geografska područja na temelju njihovih vrijednosti (Nussbaumer Knaflic, 2015).

Kartogrami prikazuju vizualizaciju podataka u kojoj povezuju podatke i neke njezine vrijednosti s geografskom veličinom. Ali ipak ovo nisu standardne karte koje svi poznaju, stoga nisu toliko intuitivne za čitatelja. Namjera većine tematskih karata je pružiti čitatelju kartu iz koje se mogu napraviti usporedbe pa je geografija gotovo uvijek neprikladna. Sama ta činjenica stvara probleme percepciji i spoznaji. Računovodstvo za ove probleme može se riješiti na mnogo načina, kao što je manipuliranje samim podacima. Postoje osnovne četiri vrste kartograma, a to su: kontinuirani, nepovezani, grafički i rešetkasti. Kontinuirani

prilagođava veličinu svake geografske jedinice prema podacima koji se promatraju, dok u nepovezanom veličina grafičkih jedinica temelje se na vrijednosti podataka, ali su jedinice razdvojene i drže se jedna uz drugu. Grafički kartogrami ne zadržavaju izvorni oblik geografskih jedinica i umjesto toga koriste druge oblike veličine prema vrijednostima podataka. Četvrti i posljednji kartogram je mrežni kartogram u kojem su različiti oblici skalirani prema podacima i raspoređeni tako da održavaju opći oblik glavne geografije. Ljudi najčešće koriste kvadrate ili šesterokute za izradu ovakvih karata (Few, 2013; Nussbaumer, 2015).

#### 3.3.4. Toplinska karta (engl. *Heatmap*)

<span id="page-28-0"></span>Toplinska karta se koristi bojama za predstavljanje vrijednosnih podataka. Toplinska karta je tablica s ćelijama koje su označene bojama. Koriste se za vizualizaciju visokofrekventnih podataka. Kategorijalni podaci su označeni bojama, dok numerički podaci zahtijevaju ljestvicu boja koja se pretapa iz jedne boje u drugu, kako bi predstavili razliku između visokih i niskih vrijednosti (Schwabish, 2021; The Data Visualisation Catalogue, 2018).

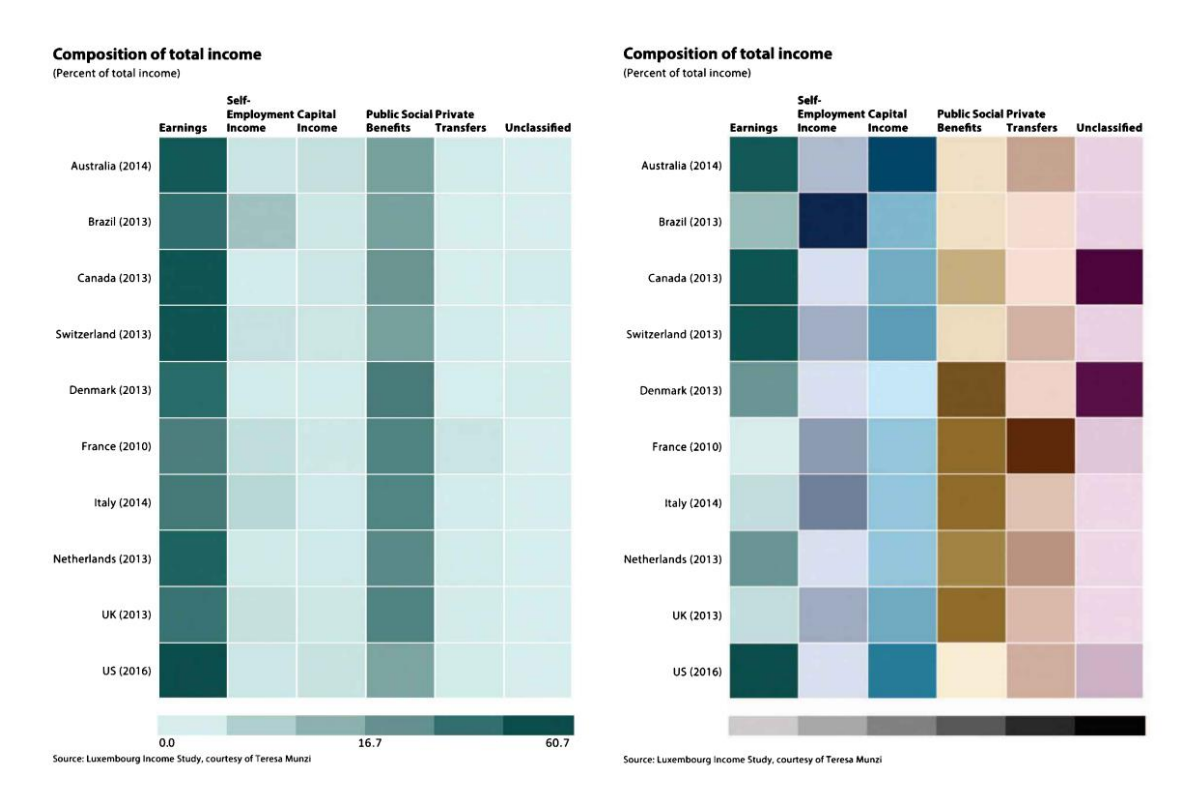

<span id="page-28-1"></span>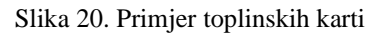

Izvor: Schwabish (2021)

Ove dvije karte na slici 20 prikazuju različite komponente ukupnog dohotka za deset zemalja koristeći podatke Luksemburške studije dohotka. Verzija s lijeve strane koristi istu boju ljestvica za svih šest kategorija, gdje svjetlija nijansa boje obuhvaća manje vrijednosti, a tamnija veće vrijednosti. Vidljivo je da je zarada ljudi čini najveći udio u dohotku, dok su javna socijalna davanja druga po redu. Karta s desne strane, svakoj kategoriji je dodijelila drugu boju, vidljivo je da javna socijalna davanja imaju manji udio u cijelom dohotku (Schwabish, 2021).

#### 3.3.5. Bullet chart

<span id="page-29-0"></span>*Bullet chart* je stupčasti grafikon i razvio ga je Stephen Few, zamjenjuje mjerače koji su dominirali ranim nadzornim pločama i izvješćima. Pruža više informacija na manjem prostoru. Grafikon s grafičkim oznakama prikazuje jednu mjernu jedinicu. Uključuje mjere iz drugih područja za poboljšanje grafičkog prikaza za analizu. Može se prikazati prihod tekuće godine, mjeren u odnosu na cilj, dok ga se može usporediti s učinkom iz prethodne godine. Os koja mjeri podatke koristi kvačice i oznake za podršku analizi na prvi pogled. Grafikoni s grafičkim oznakama, kao oblik trakastog dijagrama, počinju od nule kako bi podržali vizualnu interpretaciju podataka. Ovi grafički grafikoni mogu stajati jedan pored drugog i prikazivati višestruke skupove podataka kako bi pružili sveobuhvatan pregled rada jednog sustava. Grafikon s grafičkim oznakama nije dobar za analizu promjene tijekom vremena, dijela u cjelinu, protoka ili distribucije. Najbolje ih je koristiti za usporedbe (Tableau, n.d.a).

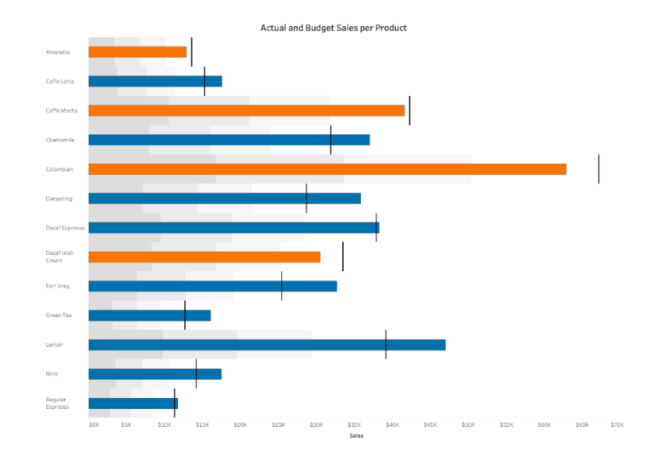

<span id="page-29-1"></span>Slika 21. Primjer *bullet chart*

Izvor: Tableau (n.d.a)

Ovaj grafički grafikon na slici 21 prati prodaju različitih proizvoda od kave i uspoređuje ih s proračunskim ciljem dodijeljenim za svaki proizvod. Koristi okomitu traku za prikaz cilja za svaki proizvod te koristi boje (narančastu i plavu) kako bi razlikovao koji je proizvod ispunio svoje prodajne ciljeve (Tableau, n.d.a).

#### 3.3.6. Sparkline

<span id="page-30-0"></span>Postoji poseban stil malih višekratnika za linijske grafikone koji se nazivaju *sparkline*. To su male intenzivne, jedinstvene grafike veličine riječi s tipografskom rezolucijom. Koristi se u tablicama bogatim podacima i mogu se pojaviti na kraju redaka ili stupca. Njihova svrha je pratiti općenite obrasce i trendove. Čitatelji na taj način mogu vidjeti neke specifične vrijednosti tijekom cijelog razdoblja (Schwabish, 2021).

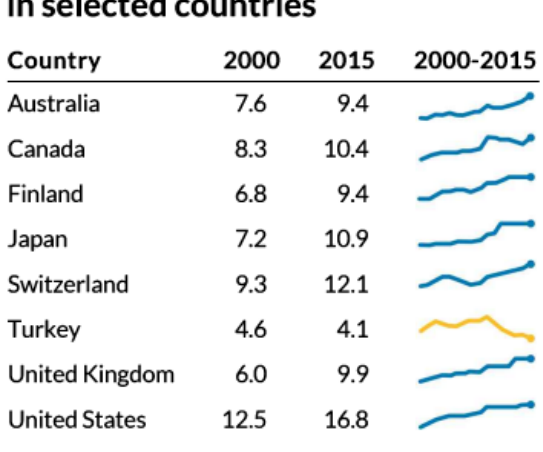

Source: The World Bank

**Health care spending** 

Slika 22. Primjer *sparklines*

Izvor: Schwabish (2021)

<span id="page-30-1"></span>Podaci o zdravstvenoj potrošnji na slici 22 prikazuju sve stupce vrijednosti potrošnje u 2000. i 2015. godini. Na prikazu se može vidjeti da je potrošnja porasla u svim zemljama osim u Turskoj, koja je istaknuta žutom linijom (Schwabish, 2021).

#### 3.3.7. Tortni grafikon

<span id="page-31-0"></span>Tortni grafikon je vrsta grafikona koji predstavlja podatke u kružnom grafikonu. Za ovaj grafikon potrebne su kategorične i numeričke varijable. Najbitniji pojam ovog grafikona je da svi isječci ili komadi ukupno iznose 100% i svaki komad će imati određeni udio od tih 100%. Poredak komada bi najbolji bio od najvećeg prema najmanjem od položaja 12 sati. Ovo je najbolji način, ali često nije prirodan (Byjus, 2020; Schwabish, 2021).

Tortni grafikon na slici 23 prikazuje graf s uklonjenom sredinom gdje je moguće upisati naslov ili totalni iznos ovih komada. Prikazana je raspodjela 2.2 milijuna u 2016. godini gdje najveći udio ima istočna Azija i Pacifik.

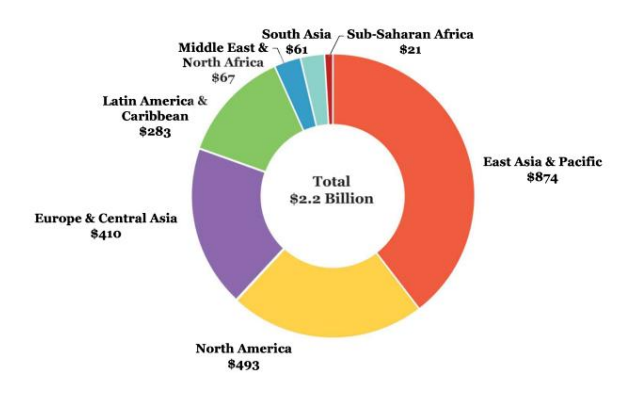

<span id="page-31-1"></span>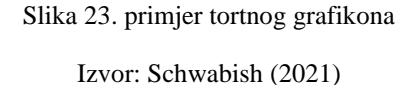

## <span id="page-32-0"></span>**4. Alati za vizualizaciju podataka**

Alati za vizualizaciju podataka su softveri koji služe za prikaz podataka u obliku grafikona, tablica, kartograma i slično. Danas postoji veliki broj softvera koji služe za ovu svrhu. U nastavku će se navesti neki od najčešće korištenih alata za vizualizaciju te njihove glavne karakteristike. Alati koji će biti opisani su Tableau, Microsoft Power BI, Google karte, FusionCharts i Whatagraph. Svi navedeni alati su 2023. godine u top pet najboljih alata za vizualizaciju podataka (HashDork, 2022).

#### **4.1.Tableau**

<span id="page-32-1"></span>Jedan od vodećih alata za vizualizaciju podataka je Tableau, koji korisnicima omogućava brzo povezivanje, analiziranje i vizualizaciju podataka kroz razne oblike. Tableau podržava širok spektar izvora podataka, uključujući baze podataka, Excel datoteke, web servise i još mnogo toga. Korisnici mogu kreirati različite vrste grafikona, tablica, mapa i nadzornih ploča te ih dijeliti s drugima. Korisnici mogu jednostavno povući i ispustiti podatke u Tableau radni prostor ili koristiti grafički sučelje za definiranje veza između različitih tablica i izvora podataka. Tableau ima intuitivan dizajn koji olakšava rad s podacima. Omogućuje interakciju s podacima u stvarnom vremenu, a promjene u vizualizaciji obrađuju se automatski prilikom ažuriranja podataka.

U Tableau-u je moguće prilagoditi izgled, boje, stilove, oznake, osi i druge razne opcije vizualizacije, kako bi se stvorio vizualno najbolji prikaz podataka. Za dublji prikaz podataka postoji i opcija filtriranja i sortiranja te promatranja podataka u stvarnom vremenu.

Tableau pruža dijeljenje podataka preko Tableau Severa ili generiranjem statističkih izvještaja. Također je moguće postaviti tko može vidjeti radove, uređivati i komentirati. Mogućnosti koje pruža ovaj alat je opravdao zašto se baš ovaj alat nalazi na ljestvici od top pet alata za vizualizaciju (Tabelau, n.d.b).

#### **4.2.Power BI**

<span id="page-32-2"></span>Power BI je alat za poslovnu inteligenciju razvijen od strane Microsofta. Omogućava korisnicima da povežu, transformiraju i vizualiziraju podatke iz različitih izvora kao što su baze podataka, oblak i lokalni izvori podataka. Power BI nudi bogat skup vizualnih elemenata i mogućnosti za interaktivno istraživanje podataka. Također podržava napredne funkcionalnosti kao što su automatsko ažuriranje podataka, planiranje i upravljanje sigurnošću. Korištenje ovog alata je jednostavno te nije potrebno iskustvo prije početka korištenja alata.

Power BI nudi širok spektar vizualizacije, uključujući grafikone, tablice, karte, mape stabala, matrične prikaze, raspršene dijagrame i mnoge druge. Korisnici mogu prilagoditi izgled, boje, stilove i interakciju s vizualizacijama kako bi stvorili atraktivne i informativne prikaze podataka. Kao i Tableau, ovaj alat također sadrži filtriranje podataka, korištenje povezanih vizualizacija i istražiti podatke iz različitih perspektiva. Power BI nudi napredne analitičke mogućnosti, uključujući aktivaciju podataka, statističke funkcije, izračun polja, parametre i prilagođene izraze. Možete primijeniti napredne analize, poput prognoziranja, klasifikacije i grupiranja podataka, kako biste dobili dublji uvid i otkrili skrivene uzorke.

Također Power BI se zasluženo nalazi na ljestvici za najbolje alate, sadrži velike sličnosti s alatom Tableau (Manis, 2021).

#### **4.3.Google Charts**

<span id="page-33-0"></span>Alat za vizualizaciju pod nazivom Google Charts besplatna je usluga koju nudi Google za stvaranje interaktivnih i dinamičkih grafikona i vizualizaciju podataka. Omogućava korištenje različitih vrsta grafikona i njihovu integraciju u web stranice i aplikacije. Ima širok spektar grafikona koji uključuju linijske grafikone, stupčaste grafikone, kružne grafikone, površinske grafikone, geografske karte, hijerarhijske grafikone i razne druge. Velik izbor grafikona omogućuje korisniku prikazivanje specifičnih podataka na najbolji način.

Ova aplikacija ne podržava vizualizaciju podataka u tablicama što je prva mana od navedenih alata za vizualizaciju. Međutim, podržava i razne integracije koje uključuju ugrađivanje HTML koda, JavaScript API i integraciju s drugim Googleovim uslugama poput Google Sheetsa. Google Charts omogućuje i usklađivanje grafikona s dizajnom web stranice ili aplikacije. Može se koristiti na različitim platformama kao što su web stranice, mobilne aplikacije i poslužiteljske aplikacije. Grafikoni koji su generirani u ovom alatu mogu se prilagoditi različitim veličinama i uređajima. Vrši automatsko ažuriranje kao i ostali alati (Google Charts, n.d.).

#### **4.4.FusionCharts**

<span id="page-34-0"></span>FusionCharts je alat za vizualizaciju koja omogućuje stvaranje grafikona, dijagrama i vizualnih elemenata. Pruža više vrsta grafikona u koje se ubrajaju linijski, stupčasti grafikoni, dijagram u obliku torte, dijagram raspršenosti i razni drugi. Svaka vrsta grafikona ima svoje specifične značajke i mogućnosti prilagodbe. Omogućuje korisnicima stvaranje interaktivnih vizualizacija koje korisnicima omogućuju istraživanje podataka na više načina. Kao i u ostalim alatima mogući su filteri, zumiranje i uređivanje, za prikaz željenih podataka.

FusionCharts najveću sličnost ima s Google Charts. Jedna od mana i ovog alata je nekorištenje tablica, kao što je slučaj i kod Google Charts (FusionCharts, n.d.).

### **4.5.Whatagraph**

<span id="page-34-1"></span>Whatagraph je alat za vizualizaciju podataka i izvještavanje koji korisnicima omogućuje stvaranje profesionalnih izvještaja s različitih izvora podataka. Whatagraph omogućuje automatsko generiranje izvještaja iz različitih izvora podataka. Možete povezati alat s platformama poput Google Analyticsa, Facebooka, Instagrama, Twittera i mnogih drugih te prikupiti podatke iz tih izvora kako biste stvorili sveobuhvatne izvještaje bez ručnog unosa ili kopiranja podataka. Nudi različite vrste vizualizacije kroz grafikone, tablice i dijagrame. Prilagodbu vizualizacije je moguće urediti prema potrebama korisnika i specifičnostima podataka. Kao i kod ostalih alata moguća su uređivanja boja, fontova, stilova i dugih opcija (Whatagraph, n.d).

Whatagraph omogućuje postavljanje automatskog slanja izvještaja putem e-pošte ili integracije s alatima za suradnju poput Slacka. Olakšana je suradnja i dijeljenje izvještaja, pozivanjem članova tima ili klijenata da pregledaju i komentiraju izvješće te omogućavanje pristupa za čitanje i uređenje (Whatagraph, n.d).

Whatgraph sustiže svjetske alate za vizualizaciju te je opravdao svoj poredak na ljestvici za najbolje (Whatagraph, n.d).

## <span id="page-35-0"></span>**5. Metodologija rada**

Cilj ovog rada je, kroz studiju slučaja, prikazati najvažnije principe vizualizacije te kroz odgovarajuće grafikone pružiti najbitnije informacije korisnicima.

Podaci koji su korišteni za izradu ove vizualizacije nalaze se u .xls formatu, a datoteka je preuzeta s web stranice Tableau-a i predstavlja fiktivne podatke o narudžbama globalnog trgovačkog lanca. Datoteka sadrži tri radna lista: Narudžbe (*Orders*), Ljudi (*People*) i Povrati (*Returns*). Za potrebe vizualizacije koristit će se samo radni list Narudžbe koji sadrži 19 stupaca i 10 000 redova.

Za izradu vizualizacije korišten je alat Tableau koji se pokazao najboljim alatom za vizualizaciju u istraživanju za 2023. godinu.

## <span id="page-36-0"></span>**6. Opis i rezultati istraživanja**

Vizualizacija podataka je napravljena kroz alat Tableau koristeći podatke o trgovini u Europi. Napravljene su neke najzanimljivije vizualizacije određenih informacija. Prvi grafikon prikazuje dobit u zemljama Europe, a za prikaz je korišten kartogram. Polje Dobit je u ovom slučaju ručno izračunato i to dijeljenjem sume profita i sume prodaje.

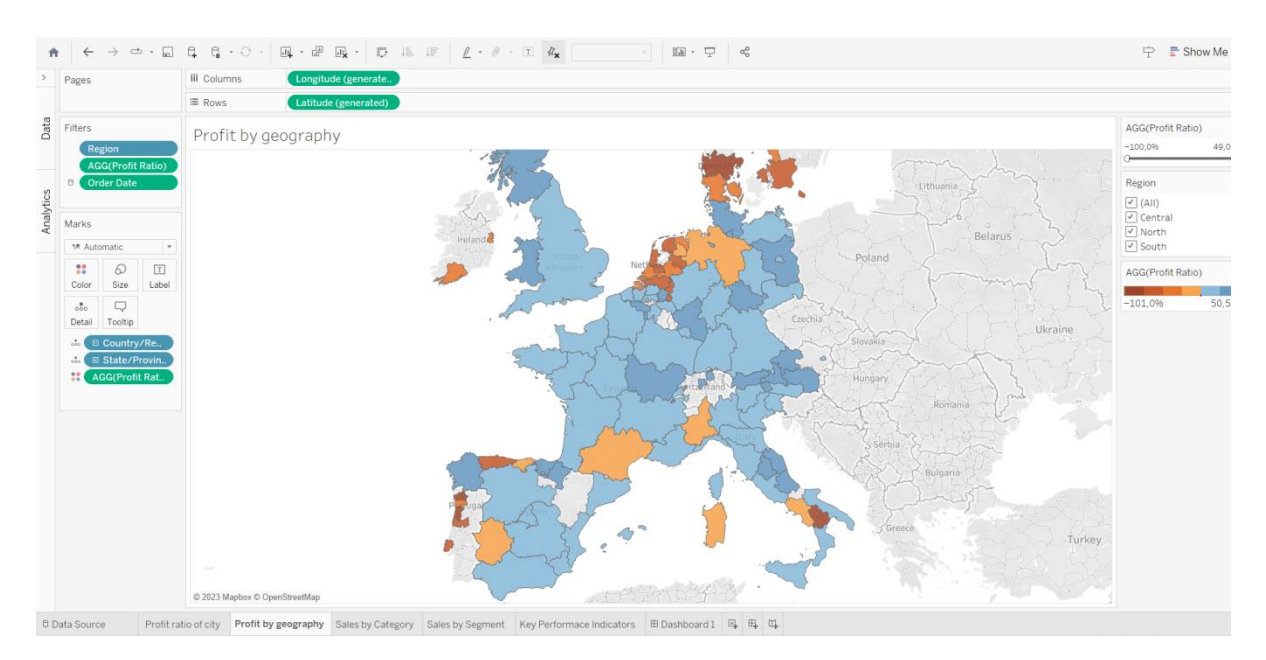

Slika 24. Primjer vizualizacije na grafičkom primjeru Izvor: Autor

<span id="page-36-1"></span>Vizualizacija na slici 24 je prikazuje kartu europskih zemalja gdje osjenčani dio prikazuje iznos dobiti. Za ovaj prikaz korištena su polja: Država (*State)* i Omjer dobiti (*Profit Ratio)*  koji je izračunat formulom SUM (Profita) / SUM (Prodaja (*Sales)).* Korištene su nijanse plave i narančaste boje. Narančasta boja je označavala vrijednosti profita ispod nule, dok je plava označavala vrijednosti iznad nule. Također je uključen i filter gdje je korišteno polje regije, kako bi mogli označavati strane svijeta za prikaz zemalja. U filterima je korišten i omjer profita, kako bi se mogla odabrati željeni raspon prikaza.

Vizualizacija na slici 25 koristi površinski grafikon gdje je prikazana prodaja prema kategorijama. Ovdje se koristi mnogo više filtera nego u prethodnoj vizualizaciji. Korištena su polja: Datum narudžbe *(Order date)* i Prodaja *(Sales).* Stvoren je LOD kalkulator za profit narudžbe formulom {Fiksni *(Fixed)*(ID narudžbe) : SUM (Profita)} > 0, narančastom bojom će biti označena neprofitabilnost, a plavom profitabilnost. Dodano je polje Kategorija *(Category)* u retke te profit u komentar.

Kategorije su podijeljene na: namještaj, uredski materijal i tehniku. Plavi dio *neravnina* označava profitabilan dio, dok narančasti dio označava neprofitabilan. S desne strane postoji filter pomoću kojeg korisnik može odabrati vremensko razdoblje za prikaz podataka te tumač koji prikazuje što označavaju boje na grafikonu.

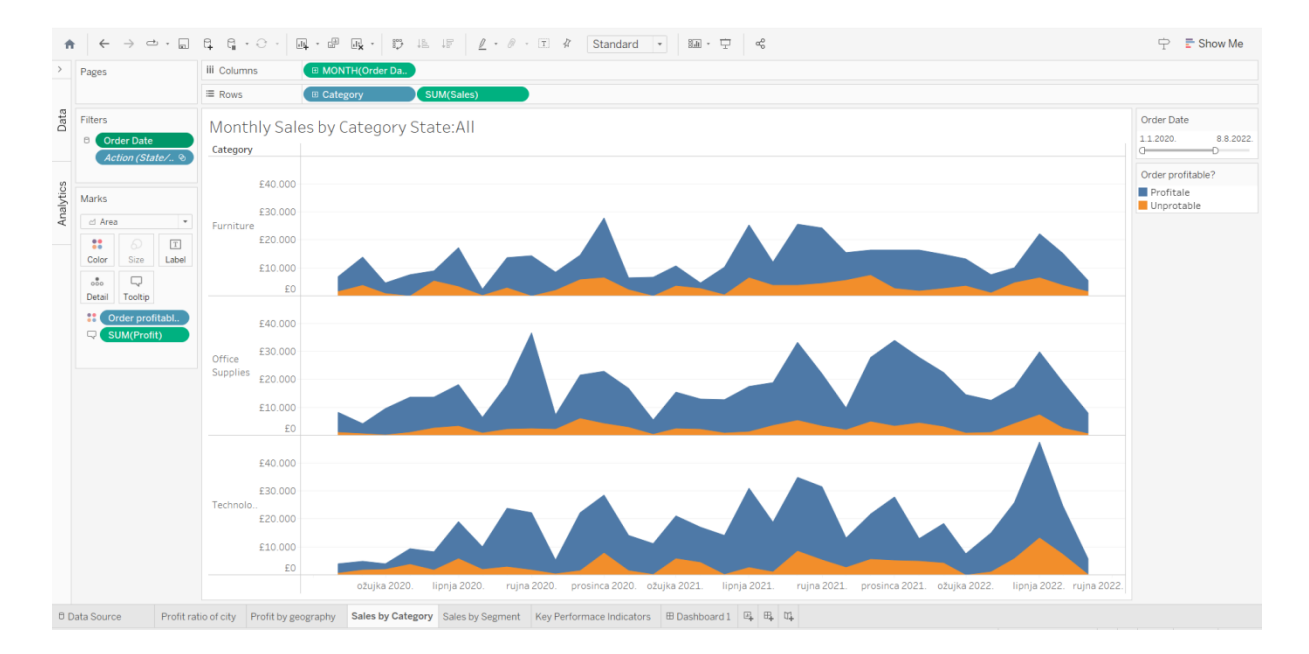

Slika 25.Primjer površinskog grafikona s podacima

Izvor: Autor

<span id="page-37-0"></span>Sljedeći grafikon je stupčasti grafikon koji prikazuje omjer profita prema gradovima za koji su korištena polja: Gradovi *(City)* i Omjer profita *(Ratio Profit)*. Kao i u prethodnim grafikonima, korištene su iste boje. Narančastom bojom je označen profit manji od nule, dok je plavom označen profit veći od nule.

| $\rightarrow$ $\rightarrow$ $\cdot$ $\Box$ $\Box$ $\Box$ $\Box$ $\rightarrow$ $\odot$ $\cdot$<br>$\leftarrow$<br>青 |                                | 画·虚<br>$\Box_{\mathbf{x}} \cdot \Box_{\mathcal{D}} \bot \mathbb{E} \bot \mathbb{F}$ | $\ell - \theta - \square$ 4<br>Standard - 图 · 宁 哈                                                                                    | <b><math>\Rightarrow</math> <math>\frac{1}{k}</math></b> Show Me |
|----------------------------------------------------------------------------------------------------|--------------------------------|-------------------------------------------------------------------------------------|----------------------------------------------------------------------------------------------------|------------------------------------------------------------------|
| <b>Data</b><br>Analytics                                                                                           |                                | < Pages                                                                             | <b>iii</b> Columns<br><b>AGG(Profit Ratio)</b>                                                                                       |                                                                  |
| <b>B</b> Sample - EU Superstore                                                                                    |                                |                                                                                     | City<br>$\equiv$ Rows<br>玉                                                                                                    |                                                                  |
| Search                                                                                                    | $\rho \nabla \mathbb{H} \cdot$ | Filters                                                                             | Profit ratio of city                                                                                                    | AGG(Profit Ratio)                                                |
| <b>Tables</b>                                                                                                    |                                | <b>AGG(Profit Ratio)</b>                                                            |                                                                                                    |                                                                  |
| $~\sim$ $~\equiv$ Orders                                                                                           | $\hat{\phantom{a}}$            | Order Date<br>$\circ$                                                               | $City \leq$<br>Reims<br>$-75,696$                                                                                                    | $-50%$<br>50%                                                    |
| Ahc Customer Name                                                                                                  |                                | Action (State/ &                                                                    | $-20.496$<br>Schiltigheim                                                                                                    |                                                                  |
| Abo Delivery Mode                                                                                                  |                                |                                                                                     | $-5,796$<br>Lingolsheim<br><b>Reims</b><br>City:                                                                                     |                                                                  |
| <b>B</b> Dispatch Date                                                                                             |                                | Marks                                                                               | Saint-Louis<br>Profit Ratio: -75,6%<br>$-1,096$<br>Bar-le-Duc                                                                        |                                                                  |
| $~\times$ $~\Delta$ Location                                                                                       |                                |                                                                                     | Colmar<br>1,996                                                                                                    |                                                                  |
| ® Region                                                                                                    |                                | all Automatic<br>$_{\rm v}$                                                         | Hayange<br>Saint-Dizier                                                                                                    |                                                                  |
| © Country/Region                                                                                                   |                                | 8<br>Q<br>$\boxed{\texttt{T}}$                                                      | 10,696<br>Nancy                                                                                                    |                                                                  |
| State/Province                                                                                                    |                                | Color<br>Size<br>Label                                                              | Sarreguemines                                                                                                    |                                                                  |
| <sup>®</sup> City                                                                                                  |                                | Q<br>$\circ\circ$                                                                   | Verdun<br>14,5%<br>Thionville                                                                                                    |                                                                  |
| <sup>6</sup> Order Date                                                                                            |                                | Detail<br>Tooltip                                                                   | Haguenau<br>15,8%                                                                                                    |                                                                  |
| Ato Order ID<br>· tir Order profitable?                                                                            |                                | $\mathbf{H}$<br><b>AGG(Profit Rat</b>                                               | Strasbourg                                                                                                    |                                                                  |
| v & Product                                                                                                    |                                |                                                                                     | 17.496<br>Troyes<br>Chaumont                                                                                                    |                                                                  |
| Abe Category                                                                                                    |                                |                                                                                     | Metz<br>23.296                                                                                                    |                                                                  |
| Abc Sub-Category                                                                                                   |                                |                                                                                     | Mulhouse<br>29,2%<br>Epinal                                                                                                    |                                                                  |
| @ Manufacturer                                                                                                    |                                |                                                                                     | Toul                                                                                                    |                                                                  |
| Ale Product Name                                                                                                   |                                |                                                                                     | Illkirch-Graffenstad.<br>34,496                                                                                                    |                                                                  |
| .a. Profit (bin)                                                                                                   |                                |                                                                                     | Saint-Avold<br>41,4%<br>Forbach                                                                                                    |                                                                  |
| Ate Segment                                                                                                    |                                |                                                                                     |                                                                                                    |                                                                  |
| <sup>4</sup> Top Customers by Profit                                                                               |                                |                                                                                     |                                                                                                    |                                                                  |
| # Discount                                                                                                    |                                |                                                                                     |                                                                                                    |                                                                  |
| # Profit                                                                                                    |                                |                                                                                     |                                                                                                    |                                                                  |
| # Quantity                                                                                                    |                                |                                                                                     |                                                                                                    |                                                                  |
| # Sales                                                                                                    | $\sim$                         |                                                                                     |                                                                                                    |                                                                  |
| <b>Parameters</b>                                                                                                  |                                |                                                                                     |                                                                                                    |                                                                  |
| # Profit Bin Size                                                                                                  |                                |                                                                                     |                                                                                                    |                                                                  |
| # Top Customers                                                                                                    |                                |                                                                                     |                                                                                                    |                                                                  |
| <b>B</b> Data Source                                                                                               |                                |                                                                                     | Profit ratio of city Profit by geography Sales by Category Sales by Segment Key Performace Indicators <b>ED</b> Dashboard 1 EL EL TL |                                                                  |

Slika 26. Primjer stupčastog grafikona

Izvor: Autor

<span id="page-38-0"></span>Prije stvaranja sljedeće vizualizacije tekstualne tablice, najprije su kreirane dvije formule prva formula je Profit po narudžbi *(Profit per Order)*, koja glasi: SUM(profita) / COUNTD(narudžbe). Druga formula je imenovana kao Prodaja po kupcu *(Sales per Customer)* koja je glasila: SUM(Prodaje) / COUNTD(Kupaca). Korišten je filter s mjerama vrijednosti kako bi bile označene mjere koje se žele prikazati u tablici.

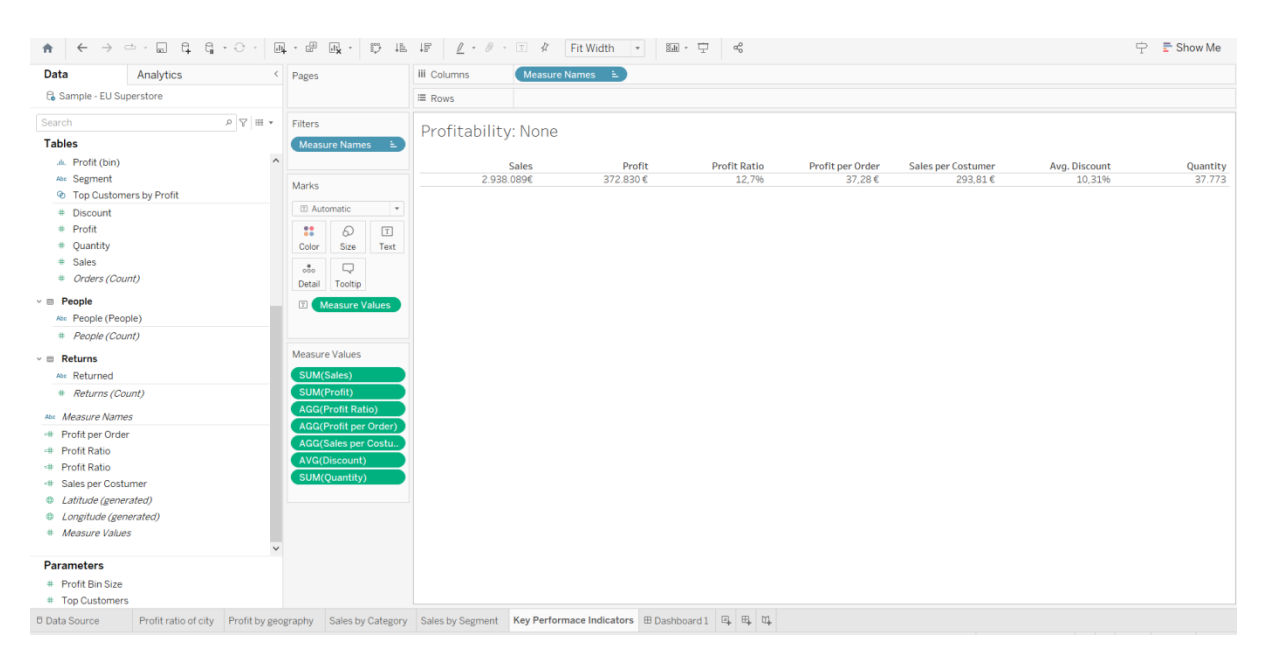

Slika 27. Primjer tekstualne tablice

<span id="page-38-1"></span>Izvor: Autor

Nakon napravljenih vizualizacija potrebno je kreirati upravljačku ploču, slijedeći primjere dobre prakse. Za prikaz upravljačke ploče korištena su sva četiri grafikona čime se prikazuje ukupno stanje prodaje u Europi.

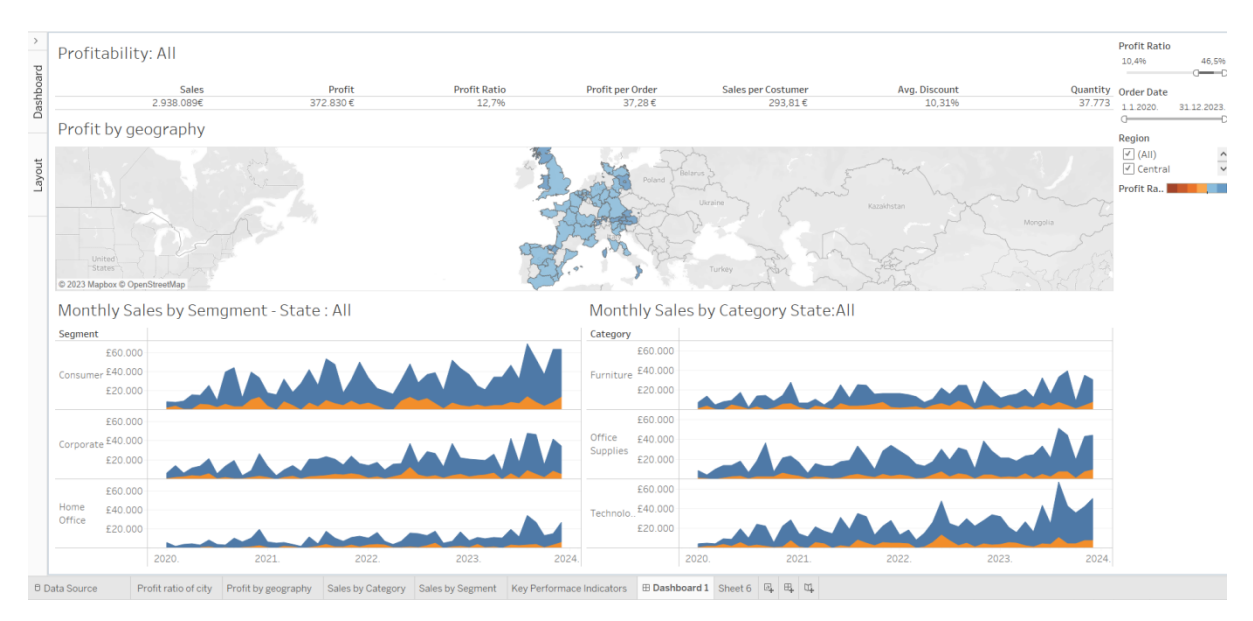

<span id="page-39-0"></span>Slika 28. Primjer upravljačke ploče

Izvor: Autor

## <span id="page-40-0"></span>**7. Rasprava**

Alati za vizualizaciju podataka i sama vizualizacija postaju bitni u svim aspektima i standardnim aktivnostima ljudskog života. Koliko su alati dobri, toliko vizualizacija ima i svoje mane. Neke od njih su da vizualizacija podataka može ponekad iskriviti stvarnost i dovesti do pogrešnih interpretacija. Loše odabrane skale, nedefinirane osi ili nejasno označavanje mogu dovesti do prikaza podataka koji izgledaju drugačije od stvarnosti. Ovo može dovesti do donošenja odluka na temelju netočnih informacija i negativno utjecati na rezultate poslovanja. Također, autori vizualizacije podataka često mogu odabrati samo one podatke koji podržavaju njihove prethodne pretpostavke ili željene rezultate. Ovaj fenomen poznat je kao *cherry-picking* i može dovesti do pristranosti u interpretaciji podataka te iznošenja nepotpune ili neobjektivne slike (Schwabish, 2021).

Ponekad, vizualizacija podataka može postati previše složena ili sadržavati previše informacija, što može otežati razumijevanje i interpretaciju podataka. Preopterećenost informacija može odvratiti čitatelje ili korisnike od analize podataka i smanjiti njihovu vrijednost. Vizualizacija podataka može često prikazati samo numeričke vrijednosti pri čemu nedostaje kontekst koji je potreban za potpuno razumijevanje. Nedostatak konteksta može dovesti do pogrešnog tumačenja podataka i donošenja odluka bez potrebnog razumijevanja situacije. Ako se vizualizacija podataka ne izvede pažljivo, može doći do nekonzistentnosti ili nepreciznosti u prikazu podataka. To može uključiti pogrešne grafikone, pogrešno označene vrijednosti ili neujednačene izglede vizualizacije što smanjuje pouzdanost i kvalitetu analize. Statičke vizualizacije podataka mogu biti ograničene u pogledu mogućnosti istraživanja i istraživanja podataka. Nedostatak interaktivnosti može otežati korisnicima istraživanje podataka na dubljoj razini i otkrivanje važnih veza ili uzoraka. Iako uz njezine nedostatke vizualizacija pruža razne i dobre strane, ključna uloga je u razumijevanju, analizi i komunikaciji informacija, potičući bolje donošenje odluka, inovacije i napredak u različitim područjima. Vizualizacijom se suptilni uzorci, trendovi i odnosi unutar podataka lako uočavaju, čime se olakšava donošenje informiranih odluka, a to donosi jasnoća i preglednost. Neprirodni skokovi ili neočekivani obrasci u podacima lako se primjećuju što omogućuje brzu intervenciju i ispravke. Složeni skupovi podataka mogu se povezati i usporediti na intuitivan način, otkrivajući dublje uzorke.

Vizualizacijom u budućem vremenu će se baviti sve više ljudi, zato je vizualizacija izvrsno sredstvo za učenje, omogućavajući studentima da se brže i dublje upuste u složene koncepte.

## <span id="page-41-0"></span>**8. Zaključak**

Vizualizacija podataka ima izuzetno važnu ulogu u suvremenom svijetu informacija iz nekoliko ključnih razloga: bolje razumijevanje podataka, lakša komunikacija, brže donošenje odluka, otkrivanje skrivenih uzoraka, povezivanje informacija te inovacija i napredak. Sveukupno, vizualizacija podataka osigurava da ogromne količine informacija postanu korisne, razumljive i primjenjive, igrajući ključnu ulogu u informacijskom dobu u kojem živimo. Za dobru izradu vizualizacije bitno je koristiti se Gestalt principima te koristiti atribute za usmjeravanje pažnje. Važno je koristiti se pravim bojama i pratiti pravila svakog grafikona kao što su od koje brojke počinju i koja vrsta podataka ulazi u njih. Među najvažnijim vrstama grafikona su linijski i stupčasti grafikoni koji otkrivaju trendove i usporedbe, kružni grafikoni za prikazivanje udjela te geografske karte za prikaz prostornih varijacija. Ovisno o vrsti podataka i cilju analize, odabir pravog tipa grafa ključan je za uspješno prenošenje informacija. Za izradu ovih vizualizacija koriste se razni alati kao što su Tableau, Power BI, Excel za osnovne prikaze, Google karte, FusionCharts i Whatagraph. Ti alati omogućuju precizno oblikovanje i prilagodbu, stvarajući atraktivne i informativne grafičke prikaze. U konačnici, razumijevanje važnosti vizualizacije, praćeno primjenom najboljih praksi i odgovarajućim odabirom grafova, omogućava nam ne samo bolje razumijevanje podataka već i informirano donošenje odluka te potiče istraživanje novih saznanja u eri obilja informacija. Napredak u tehnologiji, kao što su napredni algoritmi za obradu podataka, umjetna inteligencija i strojno učenje, omogućuje razvoj inovativnih alata za vizualizaciju podataka. Kroz kontinuirano istraživanje i razvoj ljudi mogu stvarati napredne alate koji će omogućiti još preciznije, interaktivne i intuitivne vizualizacije. Ljudi stvaraju glavne čimbenike u stvaranju novih vizualizacija i napretka, nova razmišljanja i ponašanja ljudi stvara prednost od umjetne inteligencije koja nije pridobila još sve ljudske osobine.

## <span id="page-42-0"></span>**Literatura**

- 1. Adjust (2023). What is a dashboard? Dostupno na: <https://www.adjust.com/glossary/dashboard/> (pristupljeno 28.8.2023.)
- 2. Andreiclinciu (2018). Data Science and Machine Learning new package for old ideas. Dostupno na: [https://andreiclinciu.net/blog/data-science-and-machine-learning-new](https://andreiclinciu.net/blog/data-science-and-machine-learning-new-package-for-old-ideas)[package-for-old-ideas](https://andreiclinciu.net/blog/data-science-and-machine-learning-new-package-for-old-ideas) (pristupljeno 01.09.2023.)
- 3. Byjus (2020). Dostupno na: <https://byjus.com/maths/pie-chart/#practice-problem> (pristupljeno 23.8.2023.)
- 4. Daydreaming numbers (2016). Preattentive Attributes in Visualization An Example. Dostupno na: <https://daydreamingnumbers.com/blog/preattentive-attributes-example/> (pristupljeno 01.09.2023.)
- 5. Few, S. (2013). Information Dashboard Design (2. izdanje). Analytics Press.
- 6. FusionCharts (n.d.). Rendering Different Charts. Dostupno na: [https://www.fusioncharts.com/dev/getting-started/plain-javascript/rendering-different](https://www.fusioncharts.com/dev/getting-started/plain-javascript/rendering-different-charts-using-plain-javascript)[charts-using-plain-javascript](https://www.fusioncharts.com/dev/getting-started/plain-javascript/rendering-different-charts-using-plain-javascript) (pristupljeno 30.6.2023.)
- 7. Google Charts (n.d.). Dostupno na:<https://developers.google.com/chart> (pristupljeno 26.6.2023.)
- 8. Handoko, N. T. (2022). 7 Data vizualization best practices everyone must know. Towards Data Science. Dostupno na: [https://towardsdatascience.com/7-data](https://towardsdatascience.com/7-data-visualization-best-practices-everyone-must-know-b68ebe329b1e)[visualization-best-practices-everyone-must-know-b68ebe329b1e](https://towardsdatascience.com/7-data-visualization-best-practices-everyone-must-know-b68ebe329b1e) (pristupljeno 24.8.2023.)
- 9. HashDork (2022). 20 najboljih alata za vizualizaciju podataka. Dostupno na: <https://hashdork.com/hr/data-visualization-tools/> (pristupljeno 27.6.2023.)
- 10. Kumar, S. (2022). Gestalt principles for data visualization. Dostupno na: <https://www.linkedin.com/pulse/gestalt-principles-data-visualization-sampath-kumar/> (pristupljeno 22.8.2023.)
- 11. Manis, K. (2021). Introducing Microsoft Fabric and Copilot in Microsoft Power BI. Dostupno na: [https://powerbi.microsoft.com/en-us/blog/introducing-microsoft-fabric](https://powerbi.microsoft.com/en-us/blog/introducing-microsoft-fabric-and-copilot-in-microsoft-power-bi/)[and-copilot-in-microsoft-power-bi/](https://powerbi.microsoft.com/en-us/blog/introducing-microsoft-fabric-and-copilot-in-microsoft-power-bi/) (pristupljeno 28.6.2023.)
- 12. Meeks, E. (2015). Gestalt Principles for Data Visualization. Dostupno na: <https://emeeks.github.io/gestaltdataviz/section1.html> (pristupljeno 23.8.2023.)
- 13. Microsoft (2023). Zašto je vizualizacija podataka važna. Dostupno na: [https://www.microsoft.com/hr-hr/microsoft-365/visio/data-visualization#Why-data](https://www.microsoft.com/hr-hr/microsoft-365/visio/data-visualization#Why-data-visualization-is-important)[visualization-is-important](https://www.microsoft.com/hr-hr/microsoft-365/visio/data-visualization#Why-data-visualization-is-important) (pristupljeno 24.8.2023.)
- 14. Murray, E. (2019). The Importance Of Color In Data Visualizations. Forbes. Dostupno na: [https://www.forbes.com/sites/evamurray/2019/03/22/the-importance-of-color-in](https://www.forbes.com/sites/evamurray/2019/03/22/the-importance-of-color-in-data-visualizations/?sh=7920747c57ec)[data-visualizations/?sh=7920747c57ec](https://www.forbes.com/sites/evamurray/2019/03/22/the-importance-of-color-in-data-visualizations/?sh=7920747c57ec) (pristupljeno 28.8.2023.)
- 15. Nussbaumer Knaflic, C. (2015). Storytelling with data. Wiley and Sons.
- 16. Oracle Help Center (n.d.). Vizualizacija podataka i izrada izvješća u servisu Oracle Analytics Cloud. Dostupno na: [https://docs.oracle.com/cloud/help/hr/analytics](https://docs.oracle.com/cloud/help/hr/analytics-cloud/ACUBI/GUID-89E11A5E-33C4-4B1E-B27E-365490187688.htm#ACUBI-GUID-89E11A5E-33C4-4B1E-B27E-365490187688)[cloud/ACUBI/GUID-89E11A5E-33C4-4B1E-B27E-365490187688.htm#ACUBI-](https://docs.oracle.com/cloud/help/hr/analytics-cloud/ACUBI/GUID-89E11A5E-33C4-4B1E-B27E-365490187688.htm#ACUBI-GUID-89E11A5E-33C4-4B1E-B27E-365490187688)[GUID-89E11A5E-33C4-4B1E-B27E-365490187688](https://docs.oracle.com/cloud/help/hr/analytics-cloud/ACUBI/GUID-89E11A5E-33C4-4B1E-B27E-365490187688.htm#ACUBI-GUID-89E11A5E-33C4-4B1E-B27E-365490187688) (pristupljeno 30.6.2023.)
- 17. Schwabish, J. (2021). Better Data Visualisations: A Guide for Scholars, Researchers, and Wonks. Columbia University Press.
- 18. Tableau (2022). Why Visual Analytics? Dostupno na: [https://help.tableau.com/current/blueprint/en-us/bp\\_why\\_visual\\_analytics.htm](https://help.tableau.com/current/blueprint/en-us/bp_why_visual_analytics.htm) (pristupljeno 22.8.2023.)
- 19. Tableau (n.d.a). Understanding and using Bullet Graphs. Dostupno na: [https://www.tableau.com/data-insights/reference-library/visual-analytics/charts/bullet](https://www.tableau.com/data-insights/reference-library/visual-analytics/charts/bullet-graphs)[graphs](https://www.tableau.com/data-insights/reference-library/visual-analytics/charts/bullet-graphs) (pristupljeno 23.8.2023.)
- 20. Tableau (n.d.b). What is Tableau? Dostupno na: [https://www.tableau.com/why](https://www.tableau.com/why-tableau/what-is-tableau)[tableau/what-is-tableau](https://www.tableau.com/why-tableau/what-is-tableau) (pristupljeno 30.6.2023.)
- 21. TechnicalJockey (2019). Forecast in Tableau. Dostupno na: <https://technicaljockey.com/tableau-training-consultant/forecast-in-tableau/> (pristupljeno 01.09.2023.)
- 22. The Data Visualisation Catalogue (n.d.). Heatmap (Matrix). Dostupno na: <https://datavizcatalogue.com/methods/heatmap.html> (pristupljeno 24.8.2023.)
- 23. Upwork (2022). How to create a dashboard in Tableau. Dostupno na: <https://www.upwork.com/resources/how-to-create-a-dashboard-in-tableau> , (pristupljeno 24.8.2023.)
- 24. Whatagraph (n.d.). Dostupno na:<https://whatagraph.com/> (pristupljeno 27.6.2023.)

# <span id="page-45-0"></span>**Popis slika**

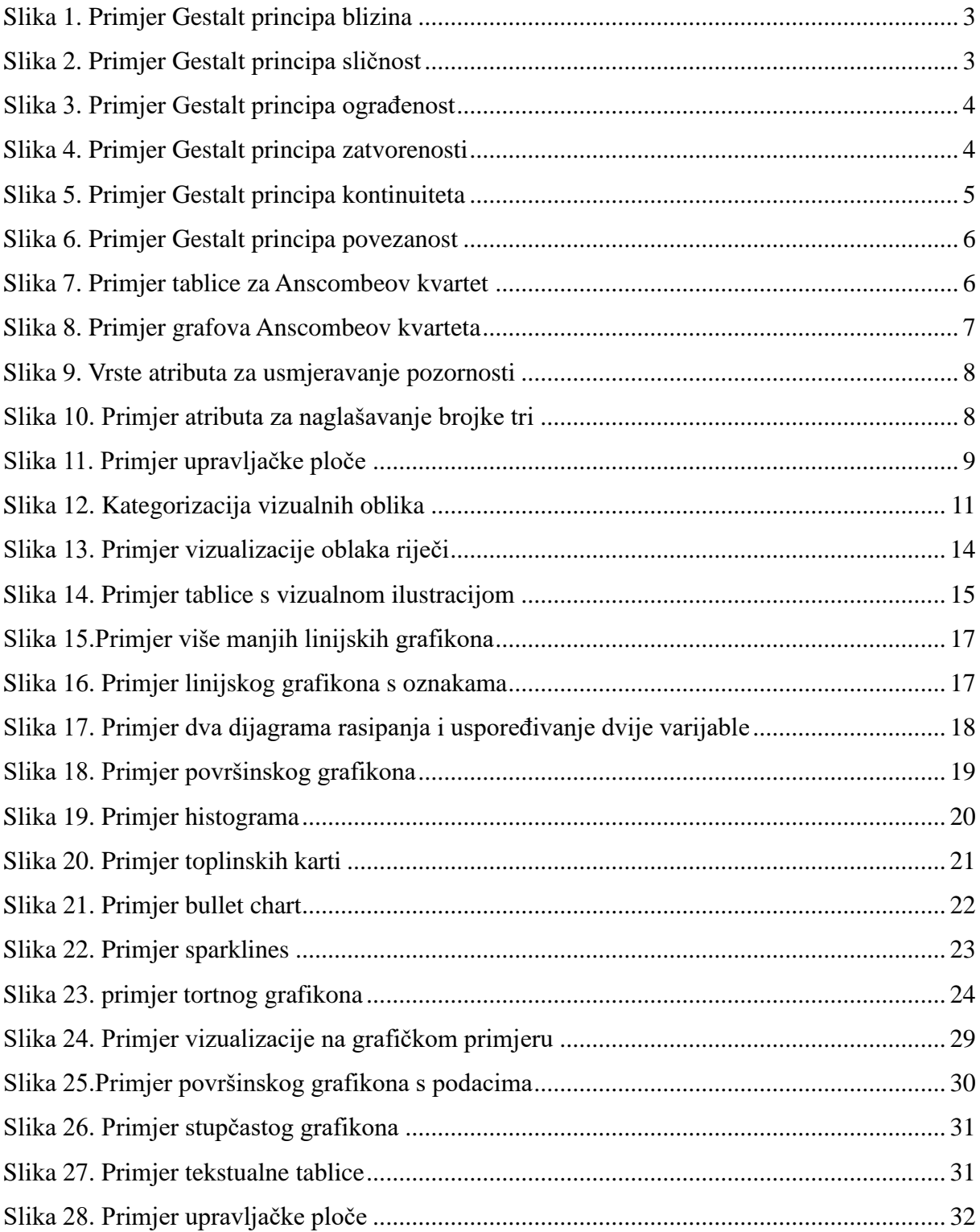